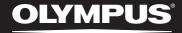

# LINEAR PCM RECORDER LS-20M

Linear PCM Recorder

# DETAILED INSTRUCTIONS

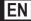

Thank you for purchasing an Olympus Digital Voice Recorder. Please read these instructions for information about using the product correctly and safely.

Keep the instructions handy for future reference. To ensure successful recordings,

we recommend that you test the record function and volume before use.

### Introduction

- The contents of this document may be changed in the future without advanced notice. Contact our Customer Support Center for the latest information relating to product names and model numbers.
- The illustration of the screen and the recorder shown in this manual may differ from the actual product. The utmost care has been taken to ensure the integrity of this document but if you find a questionable item, error or omission, please contact our Customer Support Center.
- Any liability for passive damages or damage of any kind occurred due to data loss incurred by a defect of
  the product, repair performed by the third party other than Olympus or an Olympus authorized service
  station, or any other reason is excluded.

#### Trademarks and registered trademarks

- IBM and PC/AT are the trademarks or registered trademarks of International Business Machines Corporation.
- · Microsoft, Windows and Windows Media are registered trademarks of Microsoft Corporation.
- Macintosh, Mac OS and Quick Time are the trademarks of Apple Inc.
- SD and SDHC are the trademarks of SD Card Association.
- HDMI, the HDMI Logo and High-Definition Multimedia Interface are trademarks or registered trademarks of HDMI Licensing LLC.
- MPEG Layer-3 audio coding technology licensed from Fraunhofer IIS and Thomson.
- This product is licensed under the AVC patent portfolio license for the personal and noncommercial use of a consumer to.
  - Encode video in compliance with the AVC standard (AVC VIDEO) and/or.
  - Decode AVC video that was encoded by a consumer engaged in a personal and noncommercial activity and/or was obtained from a video provider licensed to provide AVC video.

No license is granted or shall be implied for any other use. Additional information may be obtained from MPEG LA, L.L.C. see http://www.mpegla.com

 Recording or shooting a concert, performance, or any other event without the permission of the copyright holder is prohibited by law.

Other product and brand names mentioned herein may be the trademarks or registered trademarks of their respective owners.

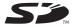

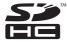

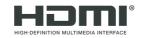

# INDEX

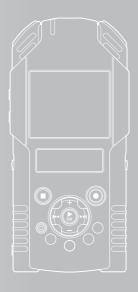

| Table of contents             | P.4   |   |
|-------------------------------|-------|---|
| Safety precautions            | P.5   |   |
| Getting started               | P.10  | 1 |
| About recording/shooting      | P.34  | 2 |
| About playback                | P.48  | 3 |
| Menu setting                  | P.65  | 4 |
| Using the recorder on your PC | P.92  | 5 |
| Other information             | P.100 | 6 |

# **Table of contents**

| Introduction                                         | _  |
|------------------------------------------------------|----|
| INDEX                                                |    |
| Table of contentsSafety precautions                  |    |
| • •                                                  |    |
| 1 Getting started                                    |    |
| Main features                                        |    |
| Checking the contents of the box                     |    |
| Identification of parts                              |    |
| Display (LCD panel)                                  |    |
| Power supply                                         |    |
| Inserting the battery                                |    |
| Connect to the USB-AC adapter to charge              |    |
| Charging by connecting to a computer via USB         | 20 |
| Turning on/off the power                             | 23 |
| HOLD                                                 |    |
| Setting time and date [Time & Date]                  | 25 |
| Changing the time and date                           | 26 |
| Inserting and ejecting an SD card                    |    |
| Inserting an SD card                                 | 27 |
| Ejecting an SD card                                  | 27 |
| Notes on the folders                                 |    |
| About the folders for voice recordings               | 29 |
| About the folders for movie shootings                | 30 |
| About the folder for music playback                  | 31 |
| Selecting the folders and files                      | 32 |
| Switching between voice and movie mode               | 33 |
| 2 About recording/shooting                           |    |
| Before recording                                     | 34 |
| Adjusting recording level and microphone sensitivity |    |
| Recording                                            | 35 |
| Recommended settings by recording condition          |    |
| Recording from external microphone or other devices  |    |
| Before shooting movies 🅰                             |    |
| Point the lens toward the subject                    |    |
| Shooting movies 🕰                                    |    |

| 5 | About playback                               |     |
|---|----------------------------------------------|-----|
|   | Playback ∰                                   | 48  |
|   | Setting an index mark                        | 52  |
|   | Playing movies 🎛                             |     |
|   | To play back movies on a TV                  |     |
|   | How to begin segment repeat playback 🖢 🎬     | 57  |
|   | Erasing 🖢 🎥                                  |     |
|   | Erasing files                                |     |
|   | Erasing all files in a folder                |     |
|   | Partially erasing a file                     |     |
|   | Trimming files 🖢 🎦                           | 63  |
| ļ | Menu setting                                 |     |
|   | Menu setting method                          | 65  |
|   | Rec Menu                                     |     |
|   | Recording Settings                           |     |
|   | Play Menu                                    |     |
|   | 🖸 File Menu                                  | 76  |
|   | 📮 LCD/Sound Menu                             | 77  |
|   | Tolor Device Menu                            | 78  |
|   | Voice sync recording [V-Sync. Rec] 🖢         | 80  |
|   | Rearranging files [Replace] 🞐 🎛              |     |
|   | Moving/Copying files [File Move/Copy] \Psi 🎛 |     |
|   | Dividing files [File Divide] 🖖 🎛             |     |
|   | Fn Setting [Fn. setting] 🖖 🅰                 | 87  |
|   | Changing the USB class [USB Settings] 🖣 🎛    | 88  |
|   | Formatting the recorder [Format] 🖖 🎛         | 90  |
| 5 | Using the recorder on your PC                |     |
|   | Operating environment                        | 92  |
|   | Connecting to your PC                        |     |
|   | Disconnecting from your PC                   | 95  |
|   | Transfer the voice files to your PC          |     |
|   | Using Quick Time                             | 97  |
|   | Using as PC camera                           |     |
| 5 | Other information                            |     |
|   | Alarm message list                           | 100 |
|   | Troubleshooting                              |     |
|   | Accessories (optional)                       |     |
|   | Specifications                               |     |
|   | Tochnical assistance and support             |     |

# **Safety precautions**

Before using your new recorder, read this manual carefully to ensure that you know how to operate it safely and correctly. Keep this manual in an easily accessible location for future reference.

 The warning symbols indicate important safety related information. To protect yourself and others from personal injury or damage to property, it is essential that you always read the warnings and information provided.

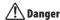

If the product is used without observing the information given under this symbol, serious injury or death may result.

### **!** Warning

If the product is used without observing the information given under this symbol, injury or death may result.

### **♠** Caution

If the product is used without observing the information given under this symbol, minor personal injury, damage to the equipment, or loss of valuable data may result.

#### **Caution for usage environment**

- To protect the high-precision technology contained in this product, never leave the recorder in the places listed below, no matter if in use or storage:
  - Places where temperatures and/or humidity are high or go through extreme changes.
     Direct sunlight, beaches, locked cars, or near other heat sources (stove, radiator, etc.) or humidifiers.
  - · In sandy or dusty environments.
  - Near flammable items or explosives.
  - In wet places, such as bathrooms or in the rain. When using products with weatherproof designs, read their manuals as well.
  - In places prone to strong vibrations.
- Never drop the recorder or subject it to severe shocks or vibrations.
- The recorder may malfunction if it is used in a location where it is subject to a magnetic/electromagnetic field, radio waves, or high voltage, such as near a TV set, microwave, video game, loud speakers, large monitor unit, TV/radio tower, or transmission towers. In such cases, turn the recorder off and on again before further operation.
- Avoid recording or playing back near cellular phones or other wireless equipment, as they may cause interference and noise. If you experience noise, move to another place, or move the recorder further away from such equipment.
- Do not use organic solvents such as alcohol and lacquer thinner to clean the unit.
- When attaching this recorder to a tripod, be sure to rotate only the screw of the tripod in the tripod socket of this recorder. Never rotate the recorder.

#### Warning regarding data loss:

- Recorded content in memory may be destroyed or erased by operating mistakes, unit malfunction, or during repair work. It is recommended to back up and save important content to other media such as a computer hard disk.
- Any liability for passive damages or damage of any kind occurred due to data loss incurred by a defect of the product, repair performed by the third party other than Olympus or an Olympus authorized service station, or any other reasons is excluded from the Olympus's liability.

#### Handling the recorder

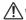

#### ∕!\ Warning:

- Do not use the recorder near flammable or explosive gases.
- Keep young children and infants away from the recorder.

Always use and store the recorder out of the reach of young children and infants to prevent the following dangerous situations which could cause serious injury:

- 1) Becoming entangled in the recorder strap. causing strangulation.
- 2 Accidentally swallowing the battery, cards or other small parts.
- (3) Accidentally being injured by the moving parts of the recorder.
- Do not use or store the recorder in dusty or humid places.
- · Do not disassemble, repair or modify the unit yourself.
- · Use SD/SDHC memory cards only. Never use other types of cards.

If you accidentally insert another type of card into the recorder, contact an authorized distributor or service center. Do not try to remove the card by force.

 Do not operate the unit while operating a vehicle (such as a bicycle, motorcycle, or car).

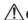

#### ∕!\ Caution:

- Stop using the recorder immediately if you notice any unusual odors, noise, or smoke around it.
  - Never remove the batteries with bare hands. which may cause a fire or burn your hands.
- Be careful with the strap.

Be careful with the strap when you carry the recorder. It could easily catch on stray objects and cause serious damage.

 Do not leave the recorder in places where it may be subject to extremely high temperatures.

Doing so may cause parts to deteriorate and, in some circumstances, cause the recorder to catch fire. Do not use the charger or AC adapter if it is covered (such as a blanket). This could cause overheating, resulting in fire.

- Handle the recorder with care to avoid getting a low-temperature burn.
  - When the recorder contains metal parts, overheating can result in a low-temperature burn. Pay attention to the following:
  - When used for a long period, the recorder will get hot. If you hold on to the recorder in this state, a low-temperature burn may be caused.
  - In places subject to extremely cold temperatures, the temperature of the recorder's body may be lower than the environmental temperature. If possible, wear gloves when handling the recorder in cold temperatures.

#### **Battery handling precautions**

Follow these important guidelines to prevent batteries from leaking, overheating, burning, exploding, or causing electrical shocks or burns.

# 

- The recorder uses a lithium ion battery specified by Olympus. Charge the battery with the specified AC adapter or charger. Do not use any other AC adapters or chargers.
- Batteries should never be exposed to flame, heated, short-circuited or disassembled.
- · Never heat or incinerate batteries.
- Take precautions when carrying or storing batteries to prevent them from coming into contact with any metal objects such as jewelry, pins, fasteners, etc.
- Never store batteries where they will be exposed to direct sunlight, or subjected to high temperatures in a hot vehicle, near a heat source, etc.
- To prevent causing battery leaks or damaging their terminals, carefully follow all instructions regarding the use of batteries. Never attempt to disassemble a battery or modify it in any way, solder, etc.
- Do not connect the battery directly to a power outlet or a cigarette lighter of an automobile.
- If a battery fluid gets into your eyes, flush your eyes immediately with clear, cold running water and seek medical attention immediately.

### Marning:

- · Keep batteries dry at all times.
- If rechargeable batteries have not been recharged within the specified time, stop charging them and do not use them.
- Do not use a battery if it is cracked or broken.
- Never subject batteries to strong shocks or continuous vibration.
- If a battery leaks, becomes discolored or deformed, or becomes abnormal in any other way during operation, stop using the recorder.
- If a battery leaks fluid onto your clothing or skin, remove the clothing and flush the affected area with clean, running cold water immediately. If the fluid burns your skin, seek medical attention immediately.
- Keep battery out of the reach of children.
- If you notice anything unusual when using this product such as abnormal noise, heat, smoke, or a burning odor:
  - 1 remove the battery immediately while being careful not to burn yourself, and:
  - (2) call your dealer or local Olympus representative for service.

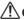

#### Caution:

- Please recycle batteries to help save our planet's resources. When you throw away dead batteries, be sure to cover their terminals and always observe local laws and regulations.
- Always charge a rechargeable battery when using it for the first time, or if it has not been used for a long period.

- Rechargeable battery have limited lifetime. When the operating time becomes shorter even if the rechargeable battery is fully charged under the specified condition, replace it with a new one.
- The battery may become hot during prolonged use. To avoid minor burns, do not remove it immediately after using the recorder.

#### **AC adapter**

### 

- Be sure to use the AC adapter with the proper voltage (AC 100 - 240 V). Using it with other voltage levels may cause fire, explosion, overheating, electric shock or injury.
- For safety, be sure to unplug the AC adapter from the outlet before performing maintenance or cleaning. Also, never plug in or disconnect the power plug with a wet hand. This may cause electric shock or injury.

### Marning:

- Do not attempt to disassemble, repair or modify the AC adapter in any way.
- Keep foreign objects including water, metal, or flammable substances from getting inside the product.
- Do not moisten the AC adapter or touch it with a wet hand.
- Do not use the AC adapter in the vicinity of flammable gas (including gasoline, benzine and lacquer thinner).

#### In case

- ... the internal parts of the AC adapter are exposed because it has been dropped or otherwise damaged:
- ... the AC adapter is dropped in water, or if water, metal flammable substances or other foreign objects get inside it:
- ... you notice anything unusual when using the AC adapter such as abnormal noise, heat, smoke, or a burning odor:
  - ① do not touch any of the exposed parts; ② immediately disconnect the power supply plug from the power outlet, and;
  - ③ call your dealer or local Olympus representative for servicing. Continued use of the AC adapter under these circumstances could result in electric shock, fire or injury.

# <u></u>

#### Caution:

- Do not use the AC adapter if the power plug is damaged or the plug is not completely connected to the outlet. This may cause fire, overheating, electric shock, short circuit or damage.
- Unplug the AC adapter from AC outlet when not using. If this precaution is not followed, fire, overheating or electric shock may occur.
- Make sure to hold the plug when removing the power plug from the outlet. Do not bend the cord excessively or put a heavy object on it. This may cause fire, overheating, electric shock or damage.
- If something appears to be wrong with the AC adapter, unplug the AC adapter from the outlet and consult your nearest service center. Using the AC adapter may cause fire, overheating, electric shock or injury.

 Do not use or keep the AC adapter in very hot places, such as in direct sunlight, in a closed car on a sunny day, near a heater, on an electric carpet, etc. Do not use the AC adapter if something is covering it (such as a blanket). This may cause fire, explosion, leakage or overheating.

#### LCD monitor

 The LCD used for the monitor is made with high-precision technology.
 However, black spots or bright spots of light may appear constantly on the LCD Monitor. Due to its characteristics or the angle at which you are viewing the monitor, the spot may not be uniform in color and brightness. This is not a malfunction.

# **Getting started**

### **Main features**

- Shoots full high definition videos at the high resolution of 1920 x 1080 pixels.
   You can change the shooting resolution according to your usage [xxx P.71].
- Adopts the MPEG-4 AVC and H.264 formats for video recording. This also allows you to enjoy high-resolution images on a PC or a large-screen TV.
- Allows you to upload movie files to video sites, to easily share them with the world through the Internet. Supports the 640x480 (30fps/mp3) video format suitable for uploading video files [88] P.71).
- Incorporates a digital zoom function. This allows you to clearly capture subjects that are far away from you (128 P.45).
- Utilizes a high sensitivity, low noise stereo microphone capable of faithfully capturing the original sound.
  - Fixing the stereo microphones at a 45° angle enables recording with a natural and expansive stereo feel.
- The recording format, without compressing the original sound recording, "Linear PCM format, " and capable of efficient record "MP3 format" support. Scene can be recorded in a wide range of high quality (ESP P.67).

Capable of realistically recording various different sound sources. High resolution recording at a high sampling frequency and bit count equivalent or superior to that of a music CD (Sampling frequency 44.1 kHz, Bit count 16bit) is possible.

Capable of recording natural sound for various purposes, including recording the practicing of a musical instrument.

 You can playback WAV and MP3 format files transferred from a computer in addition to files recorded by the device itself.

This allows you to use this recorder as a music player.

- Using the visualizer, 5 types of video patterns can be displayed on the LCD while playing back voice files recorded with the recorder (183\* P.74).
- Supports high capacity recording media.
   Capable of recording onto commercially available SD cards (128" P.27).
- Equipped with a variety of features that support audio recording.
  - With this recorder you can customize a variety of recording functions such as the recording level and microphone sensitivity to suit the recording conditions and personal preferences (\*\* P.67 ~ P.68).
- Equipped with a variety of features to improve video shooting. When using this recorder as a camera, you can customize a variety of shooting functions according to the scene [187 P. 71 ~ P.73].
- Allows you to move or copy files within the folders of an SD card (\*\* P. 83).
- You can divide files (\*\* P.85), or delete part of a file (\*\* P.61) recorded in PCM format in this recorder.
- Index mark features allow you to quickly find desired locations (<sup>™</sup> P.52).
- Supports USB 2.0. Hi-Speed, which enables high-speed data transmission as an external memory device for your computer.
- It has a USB charging function (☞ P.19).
- It has a 2.0 inch QVGA color LCD panel.
- Allows you to connect the recorder to a PC and to use it as a PC camera (<sup>™</sup> P.99).

# Checking the contents of the box

The following items are included with the recorder.

If anything is missing or damaged, contact the dealer from whom you purchased the recorder.

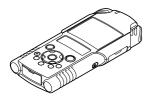

Voice Recorder

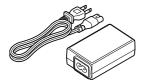

**USB-AC adapter (F-3AC)** 

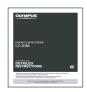

Instructions

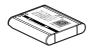

Lithium ion battery (LI-42B)

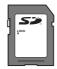

SD card

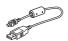

USB cable

- · Warranty card
- Contents may vary depending on purchase location.
- Warranty differs depending on purchase location. Warranty card may not be included.

#### Note

 Be sure to use the included dedicated USB cable and AC adapter. If any other company's cable is used, it may lead to malfunction of the recorder. Also, never use this dedicated cable with any other company's products.

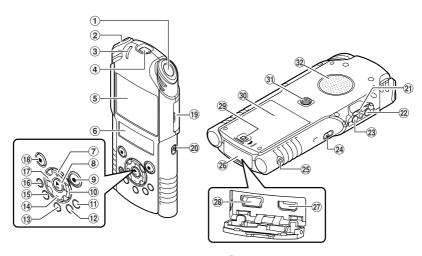

- ① Built-in stereo microphone(R)
- 2 Built-in stereo microphone(L)
- 3 PEAK/LED indicator light (LED)
- 4 Lens
- (5) Main LCD (LCD panel)
- 6 Sub LCD (LCD panel)
- 7 + button
- **®** ► **OK** button
- 10 ▶►I button
- 11 LIST button
- 12 MENU button
- **13 A-B REPEAT button**
- 14 button
- 15 Fn button
- 16 ERASE button
- 17 I◀◀ button

- (18) STOP (■) button
- 19 Card cover
- 20 Mode switch (♣/🎛)
- ②1 Strap hole
- (MIC (Microphone) jack (MIC/LINE-IN)
- 23 EAR (Earphone) jack
- 24 POWER/HOLD switch
- 25 REMOTE jack

Connect the receiver for the exclusive remote control set RS30W (optional). This enables operation of the start and stop recording/ shooting functions through the remote control.

- 26 Connector cover
- 27 HDMI micro connector
- 28 USB connector
- 29 Battery cover lock button
- 30 Battery cover
- 31 Tripod socket
- 32 Built-in speaker

#### Display (LCD panel)

#### ■ ∮ mode [Recorder] mode display:

#### Folder list display

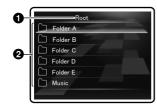

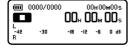

- 1 Root folder indicator
- 2 Folder name

#### File list display

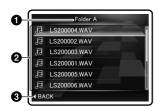

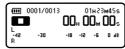

- 1 Current folder name
- 2 File name
- (Guide indicator

#### File display

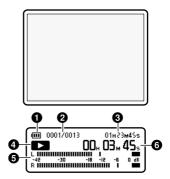

- Battery indicator
- ② Current file number/ Total number of recorded files in the folder
- 3 Remaining recording time/ File length
- Recorder status indicator
  - [ ]: Record indicator
  - [ Pause indicator
  - [ ]: Stop indicator
  - [ ]: Play indicator
  - []: Forwarding indicator
  - [ : Rewinding indicator
- 6 Level meter
- 6 Elapsed recording time/ Elapsed playback time

#### • mode [Music] mode display:

#### List display (1)

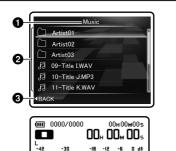

When there are files and folders in the folder

- **1** Current folder name
- 2 Folder name/File name
- Guide indicator

#### List display (2)

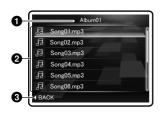

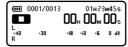

- Current folder name
- **2** File name
- **3** Guide indicator

#### File display

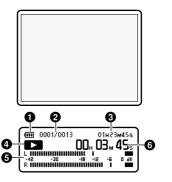

- 1 Battery indicator
- 2 Current file number/ Total number of recorded files in the folder
- File length
- A Recorder status indicator

[ ]: Stop indicator

[ ]: Play indicator

[]: Forwarding indicator [ Rewinding indicator

6 Level meter

6 Elapsed playback time

#### ■ ∰ mode [Movie] mode display:

#### Folder list display

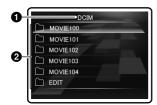

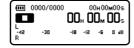

- Root folder indicator
- 2 Folder name

#### File list display

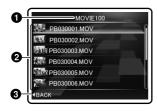

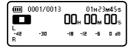

- 1 Current folder name
- Pile name
- Guide indicator

#### File display

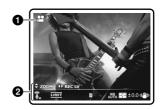

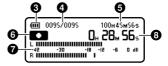

- 1 Shooting mode indicator
- 2 Icon display
- 8 Battery indicator
- ① Current file number/ Total number of recorded files in the folder
- Semaining shooting time/ File length
- 6 Recorder status indicator
  - [ ]: Shooting indicator
  - [ Pause indicator
  - [ ]: Stop indicator
  - [ ]: Play indicator
  - []: Forwarding indicator
  - [ Rewinding indicator
- Level meter
- 3 Elapsed shooting time/ Elapsed playback time

#### Icon display:

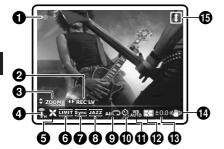

- Shooting mode (●) (ஊ)
- 2 Recording Level ( REC LV )
- 3 Zoom (\$zoom)/ Volume (\$voL)
- **②** Microphone Sensitivity (🗓)(♣)
- **6** Low Cut Filter (★)
- 6 Limiter ([IMIT)
- Voice Sync (Sync)
- 8 Equalizer (USER) (JAZZ) (ROCK) (POP)
- 9 Playback Mode (AII(ス) (色(ス))
- **①** Self timer (රු)(රු<sub>2</sub>)
- **①** White balance (♠₩)(☀)(♣)(♣)(♣)(♠)(♠)
- Metering (■)(□)
- ( Exposure compensation (+2.0)
- (1) Reverse Angle Recording

#### About the two LCD displays

The recorder has two displays, the main LCD and the sub LCD, utilized differently depending on mode and function.

#### 🎐 mode

#### During recording or playback:

 During recording or playback, the main LCD is off and only the sub LCD is on.

#### When operation is stopped:

 When operation is stopped, both the main LCD and sub LCD are on.

#### Menu settings:

 When you switch to the menu settings, both the main LCD and sub LCD are on.

#### mode 🖀

#### During shooting or playback:

 During shooting or playback, both the main LCD and sub LCD are on. However, when the [Main LCD Display] setting of [Recording Settings] is set to [Off], both the LCDs are off during shooting. (\*\* P.71).

#### When operation is stopped:

 When operation is stopped, both the main LCD and sub LCD are on.

#### Menu settings:

 When you switch to the menu settings, both the main LCD and sub LCD are on.

# Power supply

#### **Inserting the battery**

This recorder uses a lithium ion battery specified by Olympus (LI-42B). Do not use any other type of battery.

- The supplied rechargeable battery is not fully charged. Before using the unit the first time or after long periods of disuse, it is recommended that you charge it until full (@P.19).
- 1 Slide the battery cover lock button in the direction indicated by the arrow.

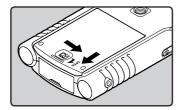

- 2 With the back label of the battery facing up, line up the terminals of the recorder and battery. Insert the battery by sliding in direction (A) while pushing down in direction (B).
  - Be careful of the direction of the battery when inserting it.

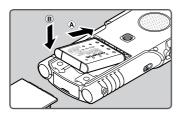

Close the battery cover by pressing in direction (A) and sliding in direction (B).

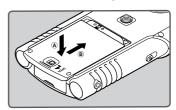

4 Completely close the battery cover by sliding its lock button in the direction indicated by the arrow.

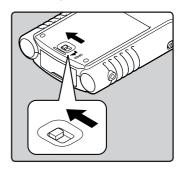

Verify that the battery lock cover button is locked.

#### Notes

- Be sure to turn off the power of the recorder before replacing the battery. Unloading the battery while the recorder is in use may cause a malfunction such as corrupting the file, etc. If you take out the battery while operating, you will lose your currently recorded file because the file header will not be able to close.
- If it takes longer than 15 minutes to replace the dead battery or if you take the battery in and out repeatedly at short intervals, you may have to reset the time when you have loaded fresh battery.
- Remove the battery if you are not going to use the recorder for an extended period of time.
- When replacing rechargeable battery, be sure to use lithium ion battery (LI-42B) specified by Olympus. The use of other manufacturers' products can damage the recorder and should be avoided.
- Lithium ion battery is self discharging. After unpacking this product, charge the supplied lithium ion battery before using the recorder for the first time

#### **Battery indicator**

The battery indicator on the sub LCD changes as the battery lose power.

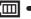

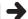

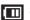

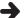

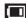

- When [ ] appears on the sub LCD, charging the battery as soon as possible. When the battery is too weak, [ ] and [ Battery Low] will appear on the display and the recorder will shut down.
- While charging, the battery indicator constantly changes and does not show the actual amount of power remaining.

#### Connect to the USB-AC adapter to charge

It can be charged by connecting to the USB-AC adapter (F-3AC).

- ?
- Before connecting the AC adapter, switch the USB connection setting to [AC Adapter] (\*\* P.88).
- Before connecting the USB cable, exit HOLD mode (REP.24).
- 1 Plug the recorder's USB cable into the AC adapter.

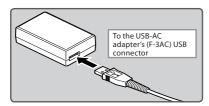

2 Connect the AC cable to the AC adapter, and then to an AC outlet.

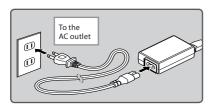

While the recorder is during stop mode or turned off, connect the USB cable to the connecting terminal on the bottom of the recorder.

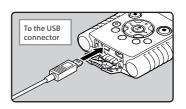

4 Press the ►OK button to start charging.

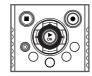

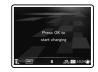

- While [Press OK to start charging] is flashing, press the ► OK button.
- If a button other than the **OK** button is pressed, the recorder enters the normal stop mode.
- The animation of the battery indicator is displayed on the sub LCD and the PEAK/LED indicator light turns on.
- When the battery is charged from the power off mode, pressing any button during charging will make the recorder switch to the normal stop mode.

#### 5 Charging is completed.

- The animation of the battery indicator on the sub LCD ends and the PEAK/LED indicator light turns off.
- When the battery is charged from the power off mode, the power turns off after charging is completed.

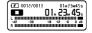

# Charging by connecting to a computer via USB

You can charge the battery by connecting to a PC's USB port. When charging, be sure to correctly place the rechargeable battery (supplied) into the recorder (\*\* P.17).

- ?
  - Before connecting the USB cable, exit HOLD mode (™ P.24).
  - Charging will not start if an SD card is not inserted.
- 1 Boot the PC.
- Connect the USB cable to the USB port of the PC.

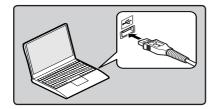

Insert an SD card into the recorder (FF P.27).

4 While the recorder is during stop mode or turned off, connect the USB cable to the connecting terminal on the bottom of the recorder.

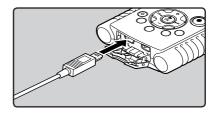

- 5 The charging process will start.
  - The animation of the battery indicator is displayed on the main LCD and the PEAK/ LED indicator light turns on.

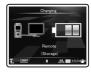

6 Charging is completed when [Battery Full] is displayed.

Charging time: approximately 2 hours \*

It shows the approximate time when charging the rechargeable battery fully from no remaining power at the room temperature. The charging time will be changed depending on the remaining amount and the state of battery.

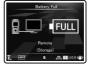

#### Notes

- Charging is not possible during recording, shooting or playback.
- When playing a voice/music file, the recorder may be reset due to the reduction of the voltage output of the battery depending on the volume level even if [ ] is displayed in the battery indicator. In this case, lower the volume of the recorder.
- Do not put in or take out the battery or AC adapter when the recorder power is on or when this recorder is connected to another device. It may cause problems with the values and functions set in the recorder.
- The charger can be used within the range of AC 100 V to AC 240 V (50/60 Hz). When using the charger abroad, you may need a plug adapter to convert the plug to the shape of the AC wall outlet. For details, ask at your local electrical shop or travel agent.
- Do not use travel voltage converters as they could damage your charger.
- The recorder cannot be charged when the PC is not turned on. It may not also be charged when the PC is in standby, hibernate, or sleep mode.
- Do not charge the recorder with the USB hub connected.
- You cannot charge when [1]\*1 or [1]|\*2 blinks. Charge the battery at a temperature in the range of 5°C to 35°C (41°F to 95°F).
  - \*1 [12]: When the surrounding temperature is low.
  - \*2 [III]: When the surrounding temperature is high.
- When using time becomes notably short even after the battery is fully charged, replace them with new ones.
- Be sure to push the USB connector all the way in. Otherwise, the recorder may not operate properly.
- Selecting [PC Camera] in the USB connection settings will prevent the recorder to charge via USB. Select [Storage class] in the USB connection settings if you would like to charge (ESP - P.88).

- In case you would like to charge using the [PC Camera] setting, select [Optional] in the USB connection settings, then connect the USB cable to the recorder. Select [AC Adapter] at the [USB Connect] display to start charging (\*\* P.88).
- The PEAK/LED indicator light turns on in accordance with the [LED] setting (P.77).

#### Cautions concerning the rechargeable battery

Read the following descriptions carefully when you use the lithium ion battery (LI-42B).

#### Discharging:

The rechargeable battery self-discharge while this is not in use. Be sure to charge them regularly before use.

#### **Operating temperature:**

The rechargeable battery is chemical products. The rechargeable battery efficiency may fluctuate even when operating within the recommended temperature range. This is an inherent nature of such products.

#### Recommended temperature range:

#### When operating appliance:

0°C - 42°C/ 32°F - 107.6°F

#### Charging:

5°C - 35°C/ 41°F - 95°F

#### Storage for a long period:

-20°C - 30°C/ -4°F - 86°F

Using the rechargeable battery outside the above temperature range may result in declining efficiency and shorter battery life. In order to prevent battery leakage or rust, remove the rechargeable battery from the products when you will not be using them for a long time, and store them separately.

#### Notes

- This recorder is designed to fully charge battery regardless of their energy level. However, for best results when charging newly purchased rechargeable battery that have not been used for a long time (more than one month), it is recommended to fully charge the battery then discharge repeatedly for 2 to 3 times.
- When disposing rechargeable battery, always observe the local laws and regulations. Contact your local recycling center for proper disposal methods.
- If lithium ion battery is not fully discharged, protect against short-circuiting (e.g. by taping the contacts) before disposing.

#### For customers in Germany:

Olympus has a contract with the GRS (Joint Battery Disposal Association) in Germany to ensure environmentally friendly disposal.

#### Turning on/off the power

When the recorder is not being used, turn the power off to reduce battery consumption to a minimum. Even if the power is turned off, existing data, mode settings, and clock settings will be maintained.

#### Turning on the power

While the recorder is turned off, slide the **POWER/HOLD** switch to the direction of the arrow.

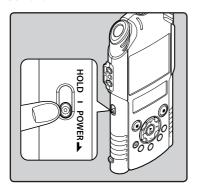

 The display will turn on, and the power will be turned on

#### Turning off the power

Slide the POWER/HOLD switch to the direction of the arrow, and hold it for 0.5 seconds or longer.

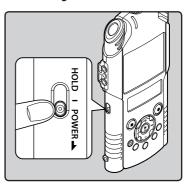

- The display shuts off, and the power will be turned off
- The resume function remembers the stop position before the power is turned off.

#### **Auto Power Off mode**

If the recorder is stopped/not used for over 10 minutes (default) while the power is turned on, the power will be turned off (\*\* P.78).

- If the power is turned off by the Auto Power Off mode, turn on the power again.
- The Auto Power Off mode does not function during charging.

If you set the recorder to HOLD mode, the running conditions will be preserved, and all buttons will be disabled. This feature is useful when the recorder has to be carried in a bag or pocket. This mode can also prevent you from accidentally stopping recording or shooting.

#### Set the recorder to HOLD mode

# Slide the **POWER/HOLD** switch to the [HOLD] position.

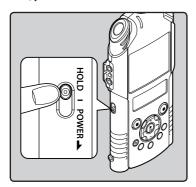

 After [Hold] appears on the sub LCD, the recorder is set to HOLD mode.

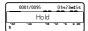

#### **Exit HOLD mode**

# Slide the **POWER/HOLD** switch to the **(A)** position.

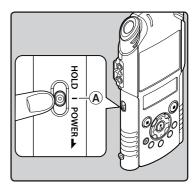

#### Notes

- If you press any button in HOLD mode, the clock display lights for 2 seconds, but it will not operate the
  recorder.
- If HOLD is applied during operation of the recorder, operation is disabled and the operation state is preserved (if playback has ended or recording or shooting has ended due to the remaining memory being used up, the recorder will enter the stopped state).
- The recorder can be effectively operated via the exclusive remote control set RS30W (optional), even when
  it is in HOLD mode.

# Setting time and date [Time & Date]

Setting the time and date beforehand enables easier file management.

The recorder stores the time information automatically with the recording.

When you use the recorder for the first time, when you insert the battery after the recorder has not been used for a long time, or when the clock is not set, [Set Time & Date] appears. When "Hour" flashes, perform the setup from Step 1.

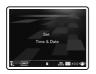

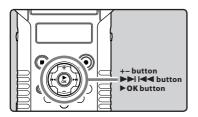

- Press the ▶►I or I◄◀ button to select the item to set.
  - Select the item from the "Hour", "Minute", "Year", "Month" and "Day" with a flashing point.

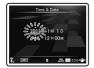

#### 2 Press the + or – button to set.

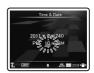

- Follow the same steps by pressing the ►►I
   or I◄■ button to select the next item, and
   pressing the + or button to set.
- You can select between 12 and 24 hour display by pressing the LIST button while setting the hour and minute.

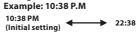

 You can select the order of the "Month", "Day" and "Year" by pressing the LIST button while setting them.

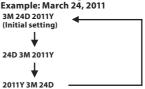

3 Press the ►OK button to complete the setting.

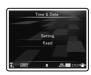

 The clock will start from the registered time and date. Set all the items in accordance with a time signal, etc. and then press the DOK button. 1

#### Note

 If you press the > OK button without setting all the items, the settings will be discarded.

#### Changing the time and date

While the recorder is during stop mode, press and hold the **STOP** (**1**) button to display the Time and Date, Remaining Memory and File Format. If the current time and date is not correct, set it using the procedure below.

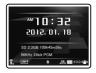

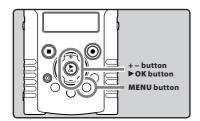

- 1 While the recorder is during stop mode, press the MENU button.
  - The menu will appear on the display (FOR P.65).
- Press the + or button to select [Device Menu] tab.
  - You can change the menu display by moving the settings tab cursor.

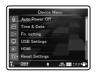

- 3 Press the ▶OK button to move the cursor to the item to set.
  - [Device Menu] will appear on the display.
- Press the + or button to select [Time & Date].

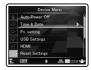

- 5 Press the ▶OK button.
  - [Time & Date] will appear on the display.
  - The "Hour" will flash on the display, indicating the start of the Time and Date setup process.

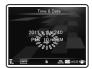

The following steps are the same as Step 1 through Step 3 of "Setting time and date [Time & Date]" (\*\* P.25).

6 Press the MENU button to close the menu screen.

# Inserting and ejecting an SD card

The "SD" indicated in the instruction manual refers to both SD and SDHC. You can use any commercially available SD card with the recorder.

#### **Inserting an SD card**

While the recorder is during stop mode, open the card cover.

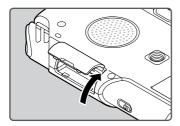

- 2 Face the SD card in the correct way and insert into the card slot as shown in the diagram.
  - · Insert the SD card keeping it straight.

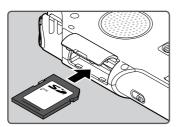

- Inserting the SD card in the wrong way or at an angle could damage the contact area or cause the SD card to jam.
- If the SD card is not inserted all the way, data may not be written to the SD card.

3 Close the card cover securely.

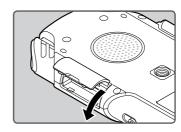

#### Note

 In some cases SD cards which have been formatted (initialized) by another device, such as a computer, may not be recognized. Be sure to format SD cards with this recorder before using them (## P90).

#### **Ejecting an SD card**

1 While the recorder is during stop mode, open the card cover.

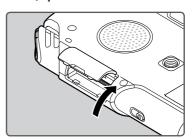

#### Push the SD card inward to unlock it, and let it eject partially.

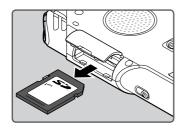

- The SD card is visibly out of the slot and can be removed safely.
- 3 Close the card cover securely.

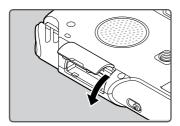

#### Notes

- Releasing your finger quickly after pushing the SD card inward may cause it to eject forcefully out of the slot.
- Depending on the SD card maker or type, some SD cards may not be recognized properly due to incompatibility issues with the recorder.
- Be sure to read the instruction manual supplied with the SD card before using it.
- In the case when the SD card cannot be recognized, remove the SD card then put it in again to see if this recorder recognizes the SD card.

- The processing performance reduces in an SD card when you repeat writing and deleting. In this case, format the SD card (ISST P.90).
- There is no guarantee that all SD cards work with the recorder.

#### About the SD Card

When the SD card is write protected, there will be a display reading [SD card is locked]. Before inserting the card, turn off the write protection function.

If the write protection switch is facing the [LOCK] direction, recording and other functions cannot be carried out.

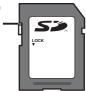

See the Olympus support homepage for a list of SD cards verified for this recorder in accordance with the Olympus standards.

http://olympus-europa.com/

Although verified SD card makers are shown on the Olympus homepage, Olympus doesn't quarantee compatibility in all cases.

Also, according to changes in card specifications, support may become no longer available.

### Notes on the folders

The SD card can be used for the recording media. Voice files, movie files, and music files are sorted and saved into their respective folders, organized in a tree structure.

#### About the folders for voice recordings

[Folder A] - [Folder E] within the [Root] folder are the folders for voice recordings. When recording with this recorder, select any one of the five folders and then record.

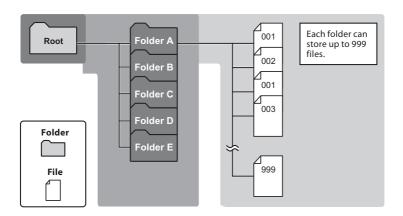

#### Note

• Files or folders located under the folder [Root] will not be indicated on the recorder.

#### About the folders for movie shootings

Movie files recorded with the LS-20M are stored into folders.

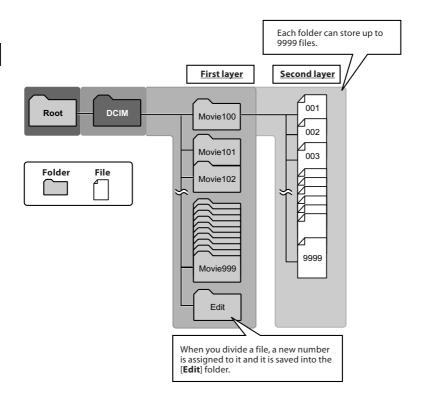

#### Note

 Only the [Movie100] folder is created after a format. Whenever each of the folders will exceed 9999 files, the next folder is created automatically.

#### About the folder for music playback

When transferring music files to the device using Windows Media Player, a folder is automatically created within the music playback folder which has a layered structure as shown in the diagram below. Music files that are in the same folder can be rearranged in preferential order and replayed (\*\* P.82).

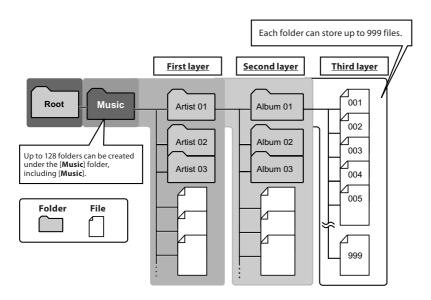

# Selecting the folders and files

Please change folders only when the recorder's operation is stopped. For information on the layered structure of the folders, see the section entitled "**Notes on the folders**" ( $\approx$  P.29 ~ P.31).

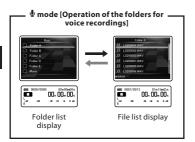

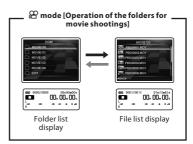

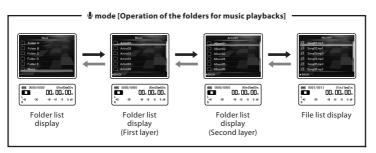

#### Moving through the levels

#### ← Return: LIST button

Each time you press this it returns up one level. The I◀◀ button can also serve as the LIST button on a list display.

#### → Proceed: ► OK button

Each time you press this it opens the folder or file selected in the list display and proceeds down one level.

 The ►►I button can also serve as the ►OK button on a list display.

#### + or - button

Select the folder or file.

#### List display:

The folders and files recorded in this recorder are displayed.

# Switching between voice and movie mode

The recorder has two modes: voice recorder and movie recorder. Select the mode according to the purpose of use.

#### 

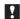

The mode switch does not work while the recorder is performing operations such as recording, shooting, and playback. Stop the recorder or turn off the power and then change the mode.

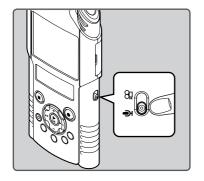

#### Note

 If you change the position of the mode switch while the recorder is operating, the recorder will continue the operation but will change the mode automatically once the operation has stopped.

#### About the functions of each mode

#### When the switch is at the **y** position:

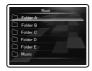

You can record voice and save the data to the [Folder A] through [Folder E] folders for voice recording, and play the voice files you recorded with the recorder. Music files transferred to the [Music] folder of the recorder can also be played (\*\* P.29, P.31).

#### When the switch is at the position:

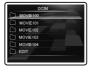

You can shoot movies and save the data to the [**DCIM**] folder dedicated to movie files, and play the movie files you shot (\*\* P.30).

#### About the icons used in this manual

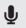

Indicates an operation or setting that is possible when the mode switch is at the voice mode position.

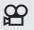

Indicates an operation or setting that is possible when the mode switch is at the movie mode position.

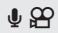

Indicates an operation or setting that is possible when the mode switch is at either voice mode or movie mode position.

# **About recording/shooting**

# Before recording **①**

#### **Getting Ready**

#### **Changing modes:**

Slide the mode switch on the recorder to  $\P$  ( $\mathbb{R}^2$  P.33).

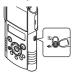

#### Select the recording format:

Recording can be performed through the linear PCM format, as well as the MP3 formats (FST P.67).

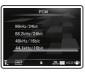

#### Adjusting recording level and microphone sensitivity

Proper adjustment of [Mic Sense] (\*\* P.67) and [Rec Level] (\*\* P.35-36 and P.68) is important to ensure high-quality recording.

#### Original sound source

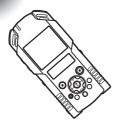

#### When recording with the built-in microphone:

Point the built-in stereo microphone toward the sound source, with the LCD facing upward.

#### About the built-in stereo microphone:

[Rec Level] can be adjusted by [Manual] or [Auto].

 $\label{lem:manual} Adjusting the \ [\emph{Manual}] \ setting \ allows \ a \ more \ customized \ recording \ to \ meet \ the \ recording \ environment.$ 

Refer to P.35-36 and P.68 for more information on the [{\it Manual}] setting.

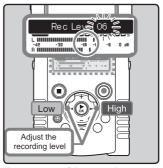

The extension of the microphone sensitivity can be adjusted by changing the [Mic Sense] setting to [High] or [Low] ([SSP P.67).

# Recording **4**

Before starting recording, select a folder among [Folder A] to [Folder E]. These five folders can be selectively used to distinguish the kind of recording; for example, Folder [Folder A] might be used to store private information, while Folder [Folder B] might be dedicated to holding business information.

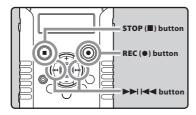

1 Select the recording folder (188 P.32).

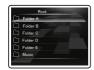

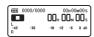

2 Press the REC (●) button to prepare recording.

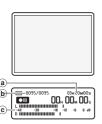

- The recording/shooting indicator light will flash and [III] will appear on the sub LCD.
- The main LCD turns off.
- a Remaining recording time
- **b** File number
- Level meter (changes according to the recording level and recording function settings)
- The voice sync level can be set when voice sync recording is on (<sup>®</sup> P.80).
- [Rec Mode] cannot be changed in the recording standby mode or while recording. Configure this while the recorder is stopped (x) P.67).
- This recorder is designed to be able to record cleanly and evenly, even in recording conditions such as when the volume of the source sound changes significantly. However, even higher sound quality recordings can be achieved by adjusting the recording level manually [68] P.68].
- Press the ►►I or I◀◀ button to adjust the recording level.

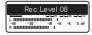

- The level can be adjusted from [00] to [30].
   The higher the number, the higher the level and the larger the indicator position on the level meter.
- If too big sound is input, the noise may occur even if [Rec Level] is set to [Auto] or [Limiter ON] (\*\*\* P.68). Also, in certain cases the PEAK/LED indicator light, which notifies large input, may not light. To ensure successful recordings, we recommend that you test the record function and volume before use.
- [Mic Sense] is initially set to [Low]. If the sensitivity is too low, set it to [High] (
   P.67).
- When [Rec Level] is set to [Auto] the recording level will be adjusted automatically. Set [Rec Level] to [Manual] when using the recording level adjustment function and the limiter function (\*\* P.68).

#### Achieving an optimal recording level:

 If the level meter reaches to the maximum level or the PEAK/LED indicator light turns on, the recording level is too high.
 This will cause distortions and affect the quality of the recording.

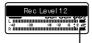

When the level meter is maxed out (the recorded sounds will be distorted).

 The recording level should be adjusted so that the level meter does not exceed [-6dB].

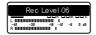

Example of conditions where the recording level has been lowered and the excess input has been adjusted.

4 Press the REC (●) button to start recording.

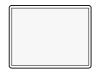

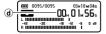

- The recording/shooting indicator light grows and [■] will appear on the sub LCD.
- d Elapsed recording time

# 5 Press the STOP (■) button to stop recording.

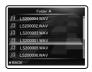

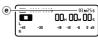

[ ] will appear on the sub LCD.e File length

#### Notes

- To ensure that you do not lose the beginning of the recording, confirm that the recording is activated by checking the recording/shooting indicator or the mode indicator in the sub LCD.
- When remaining recording time is less than 60 seconds, the PEAK/LED indicator light starts flashing. When the recording time is decreasing to 30 or 10 seconds, the light flashes faster.
- [Folder Full] will appear when the recording cannot be made any further. Select another folder or delete any unnecessary files before recording (\*\* P.S\$).
- [Memory Full] will appear when there is no free space. Delete any unnecessary files before recording any further (\*\* P.58).
- If the REC (
   ) button is pressed when a function other than the record function is specified,
   [Cannot record in this folder] is displayed.
   Select a folder from [Folder A] through [Folder E] and start recording again.
- Depending on the sound recording mode and the status of record media, the data transfer to the media cannot be done in time during recording and the skipped sound may be recorded. In this case, [Data Write Error] will appear during recording or when the recording is finished. After transferring the data to the PC, format the record media.

- We recommend formatting the record media in the recorder before recording (FP.90).
- Pressing once the recording button of the optional exclusive remote control RS30W (E® P.105) will make the recording start immediately.
- Due to the importance placed on sound reproducibility, this product is not suitable for use in a windy environment.

### About recordings in linear PCM format exceeding 2GB:

The recording will continue even if the volume of a single file exceeds 2 GB in the linear PCM format recording.

- The file is saved every 2 GB in separate files. It will be treated as multiple files when playing back.
- When the recording exceeds 2 GB, the number of files in the folder may exceed 999 files. The 1000th file and later will not be recognized by the recorder, so check by connecting the recorder to a PC.
- It is possible to record a maximum of 24 hours continuously.

### Pause

### While the recorder is during recording mode, press the REC (ullet) button.

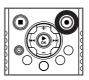

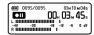

- [III] will appear on the sub LCD.
- The recorder will time out after 60 minutes when left in [Rec Pause].

### Resume Recording:

### Press the REC (●) button again.

Recording will resume at the point of interruption.

File names will be automatically created for files recorded by this recorder.

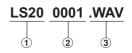

1 User ID:

The user ID name that has been set on the Digital Voice Recorder.

2 File number:

A file number is consecutively assigned.

3 Extension:

These are the file name extensions for the recording format when recording with this device.

- Linear PCM format WAV
- MP3 format .MP3

2

### Listening while audio is recorded (REC Monitor)

If you start recording after inserting the earphone into the EAR jack on the recorder, you can hear the sound being recorded. The recording monitor volume can be adjusted by pressing the + or button.

### Connect the earphone to the EAR jack on the recorder.

After recording has started, you can hear the sound being recorded through the earphone.

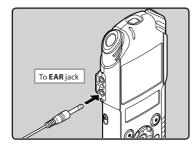

- · Recording level cannot be controlled using the volume button.
- · To avoid irritation to the ear, insert the earphone after turning down the volume level.
- Do not place earphones near a microphone as this may cause feedback.
- · When the external speaker is connected while recording, there is a risk that audio feedback will occur. It is recommended that you use earphones for the recording monitor, or turn [Rec Monitor] to [Off] while recording (Fig. P.69).

| Settings relating to Recording     |                                                                                                    |  |
|------------------------------------|----------------------------------------------------------------------------------------------------|--|
|                                    |                                                                                                    |  |
| [Mic Sense]<br>(FF P.67)           | Sets the recording sensitivity.                                                                                                    |  |
| [Rec Mode]<br>(☞ <b>P.67</b> )     | Sets the recording rate for each recording format.                                                                                                    |  |
| [Rec Level]<br>(1887 <b>P.68</b> ) | You can configure whether to adjust the recording level automatically or to adjust it manually.                                                                    |  |
| [Low Cut Filter]<br>(1887 P.68)    | This function can reduce noise from air conditioners, projectors and other similar noises.                                                                         |  |
| [Self Timer]<br>(☞ P.69)           | Sets the self-timer function.                                                                                                    |  |
| [Rec Monitor]<br>(F P.69)          | Select whether or not to output the recording monitor sound from the <b>EAR</b> jack.                                                                              |  |
| [Plug-inPower]<br>(F P.69)         | Select whether or not to use the plug-in power function according to the external microphone connected to the MIC jack.                                            |  |
| [Input Jack]<br>(☞ P.70)           | Select whether to connect an external device to the <b>MIC</b> jack to use it as a LINE IN jack for recording, or to connect an external microphone for recording. |  |
| [V-Sync. Rec]<br>(☞ P.80)          | Sets the start level for voice sync recording.                                                                                                    |  |
|                                    |                                                                                                    |  |

### **Recommended settings by recording condition**

The recorder is initially set to [PCM 44.1kHz] mode so that you can make high quality stereo recordings immediately after purchasing it. The various functions relating to recording can be configured in detail to suit the recording conditions. The following table shows the recommended settings for some example recording conditions. Configure the functions to suit the actual recording conditions.

|                               | Recording condition                                                                                                    |                                             |                                  |                                                               |                                             |
|-------------------------------|----------------------------------------------------------------------------------------------------|---------------------------------------------|----------------------------------|---------------------------------------------------------------|---------------------------------------------|
| Recording<br>settings         | Indoor musical<br>performance                                                                                                    | Band<br>performance in a<br>practice studio | Performance in a vast hall, etc. | Conferences with<br>large crowds in<br>vast meeting<br>venues | Conferences with<br>a few people<br>indoors |
| Recording level*              | When the [Rec Level] is set to [Manual] you can adjust the recording level. Adjust while looking at the level meter.                                                         |                                             |                                  |                                                               |                                             |
| [Mic Sense]<br>(Fig. P.67)    | [Low]                                                                                                    |                                             | [High]                           |                                                               |                                             |
| [Low Cut Filter]<br>(FF P.68) | [ <b>Off</b> ] or [ <b>100Hz</b> ]                                                                                                    |                                             | [300Hz]                          |                                                               |                                             |
| [Rec Mode]<br>(☞ P.67)        | The recording level can be adjusted to suit the volume of the original sound                                                                                                 |                                             |                                  |                                                               |                                             |
| [Rec Level]*<br>(☞ P.68)      | You can configure whether to adjust the recording level automatically or to adjust it manually.  When [Rec Level] is set to [Manual] you can configure the limiter function. |                                             |                                  |                                                               |                                             |
| [Rec Monitor]<br>(FF P.69)    | Select whether or not to output the recording monitor sound from the <b>EAR</b> jack.                                                                                        |                                             |                                  |                                                               |                                             |
| [Plug-inPower]<br>(FF P.69)   | Select whether or not to use the plug-in power function according to the external microphone connected to the <b>MIC</b> jack.                                               |                                             |                                  |                                                               |                                             |

<sup>\*</sup> When [Rec Level] is set to [Auto] the recording level will be adjusted automatically. When this happens, the recording level adjustment function and limiter function will not work (@ P.68).

### Recording from external microphone or other devices

The external microphone and other devices can be connected and the sound can be recorded. Connect as follows according to a device to be used.

• Do not plug and unplug devices into the recorder's jack while it is recording.

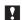

Before you connect an external microphone to the MIC jack, change the [Input Jack] setting to [Microphone] (FSP P.70).

## Recording with external microphone: Connect an external microphone to the MIC jack of the recorder.

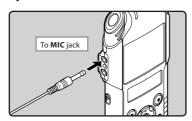

### Applicable external microphones (optional) (FIST P.101)

### 2-channel microphone (omni-directional): ME30W

These are highly sensitive omni-directional microphones supported by plug-in power which are well-suited to recording musical performances.

### Compact Gun Microphone (unidirectional): ME31

The directional microphones useful for recordings such as outdoor recording of wild birds singing.

### Compact zoom microphone (unidirectional): ME32

The microphone is integrated with a tripod, making it suitable to place on a table and record conferences or lecture from a distance.

### Highly sensitive noise-cancellation monaural microphone (unidirectional): ME52W

This microphone is used to record sound at a distance while minimizing surrounding noise.

**Tie clip microphone (omni-directional): ME15**Small concealing microphone with a tie-clip.

### Telephone pickup: TP7

Earphone type microphone can be plugged into your ear while phoning. The voice or conversation over the phone can be clearly recorded.

- The built-in microphone will become inoperable when an external microphone is plugged into the recorder's MIC jack.
- Microphones supported by plug-in power can also be used. When the plug-in power function is set to [On] power will be supplied by the recorder to the microphone (\*\* P.69).
- Turn the plug-in power function to [Off] when an external microphone not supported by plug-in power is connected, as there is the risk that noise may be generated while recording (87 P.69).

### Recording the sound of other devices with this recorder:

The sound can be recorded when connecting to the audio output terminal (earphone jack) of the other device and the **MIC** jack of the recorder with the connecting cord KA333 (optional) for dubbing.

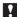

Before you connect an external microphone to the MIC jack, change the [Input Jack] setting to [Microphone] (Isa' P.70).

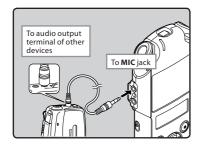

#### Note

 If you are unable to produce a clear recording with this recorder even after adjusting the recording level (\*\*\* P.68), this could potentially be because the output level for the connected devices is too high or too low. When external devices are connected, perform a test recording and then adjust the output level for the external devices.

### Recording the sound of this recorder with other devices:

- The sound of this recorder can be recorded using another device. In order to do so, connect the recorder's EAR jack to the other device's audio input terminal (MIC jack) using the connecting cord KA334 (optional) for dubbing.
- When connecting to another device with no LINE IN jack but only a MIC IN, use the connecting cord KA333 (optional) equipped with a resistance attenuator for dubbing.

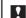

Before you connect an external microphone to the **MIC** jack, change the [**Input Jack**] setting to [**Line**] (\* P.70).

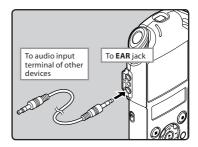

#### Note

 When you adjust the sound quality settings related to playback on the recorder, the audio output signal sent out from the EAR jack will change as well (ear P.74).

### Before shooting movies 🎮

### **Getting Ready**

### **Changing modes:**

Slide the mode switch on the recorder to  $(\mathbb{R}^3 \text{ P.33})$ .

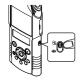

### Select the image quality:

Set the movie resolution and recording format according to the content you want to shoot and its length ( P.71).

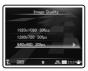

### Point the lens toward the subject

Point the lens toward the subject you want to shoot. You can verify the images you are shooting using the main LCD. While shooting, high-quality sound can be recorded using the built-in stereo microphone.

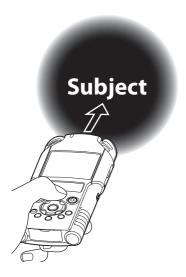

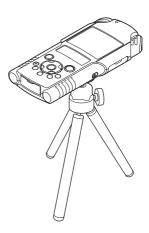

### On mounting:

Accurate adjustments of the microphone's angle and the like can be made when the device is affixed to a commercially available tripod used for cameras

### Shooting movies 🎛

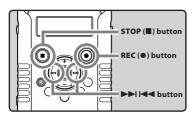

1 Press the REC (●) button to prepare shooting.

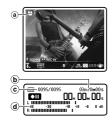

- The recording/shooting indicator light will flash and [ will appear on the sub LCD.
- [Image Quality] cannot be changed in the shooting standby mode or while shooting. Configure this while the recorder is stopped (xiii P,71).
- a Shooting mode (Shooting paused state)
- **b** Remaining shooting time
- © File number
- (a) Level meter (changes according to the recording level and recording function settings)

Press the ▶▶I or I◀◀ button to adjust the recording level of sound (☞ P.35).

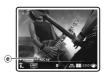

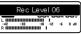

- e Recording level guide indicator
- 3 Press the REC (●) button to start shooting.

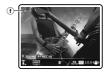

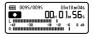

- The recording/shooting indicator light grows and [ ] will appear on the sub LCD.
- Sound will also be recorded.
- (f) Shooting mode (Shooting state)

### 4 Press the STOP (■) button to stop shooting.

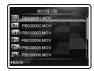

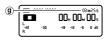

- [ ] will appear on the sub LCD. (9) File length
- Notes
- To ensure that you do not lose the beginning of the recording, confirm that the shooting is activated by checking the recording/shooting indicator or the mode indicator in the sub LCD.
- · When remaining recording time is less than 60 seconds, the PEAK/LED indicator light starts flashing. When the recording time is decreasing to 30 or 10 seconds, the light flashes faster.
- [Memory Full] will appear when there is no free space. Delete any unnecessary files before recording any further (FF P.58).
- Depending on the image quality and the status of the recording media, data may not be able to be transferred in time to the recording media while shooting. This may result in sound skipping. In such a case, [Data Write Error] may appear during shooting and recording may stop. After transferring the data to a PC, format the recording media.
- · We recommend formatting the record media in the recorder before shooting (FF P.90).
- · Pressing once the recording button of the optional exclusive remote control RS30W ( P.105) will make the shooting start immediately.
- The remaining shooting time is estimate so the actual remaining shooting time may be less.

### About shooting that exceeds 4 GB:

If the size of a single file exceeds 4 GB, shooting will stop.

### Adjusting the volume

Press the ►OK button during shooting to change the function of the + and – buttons.

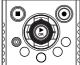

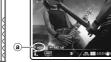

- (a) Volume control indicator
- Press the + or button to adjust the volume.
  - The volume can be adjusted within a range from [00] to [30].

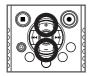

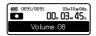

### Note

 The default setting for the + and – buttons at the start of shooting is zoom adjustment.

### Using the zoom

Press the ►OK button during shooting to change the function of the + and – buttons.

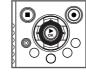

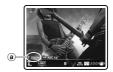

- a Zoom indicator
- Press the + or button during shooting to adjust the shooting range.
  - [+]: Switches to telephoto screen.
  - [-]: Switches to wide angle screen.

### Zoom bar

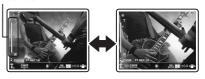

 When you start using the zoom, the zoom bar is displayed on the main LCD.

#### Note

 The zoom function will not work if the [Magic Movie] has been set to [PIN HOLE].

### Shooting using the recorder upside down

This function is useful while recording in an environment where there are many people around you, or where it is difficult to fit the subject in the viewfinder when shooting.

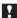

Set the [Reverse Angle Recording] to [On] before shooting with the recorder upside down (FF P.71).

### Shooting with the reverse angle recording function:

When using the recorder upside down like shown in the picture, the left and right channel of the built-in stereo microphone are automatically reversed, so you can shoot in the same way you do during normal conditions.

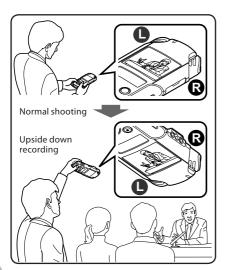

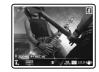

During upside down recording, [1] is displayed on the main LCD.

### Settings relating to shooting

Select the desired settings according the shooting environment and purpose of use (™ P.71 ~ P.73).

| [Image Quality]<br>(☞ P.71)              | Set the resolution and the sound quality of the movie you will shoot.                              |
|------------------------------------------|----------------------------------------------------------------------------------------------------|
| [Main LCD<br>Display]<br>(☞ P.71)        | Set whether to turn the main LCD on or off during shooting.                                        |
| [Reverse Angle<br>Recording]<br>(☞ P.71) | Set shooting with the recorder turned upside down.                                                 |
| [Magic Movie]<br>(🖙 P.72)                | Use special effects to shoot rich and expressive movies.                                           |
| [Image<br>Stabilizer]<br>(☞ P.72)        | Minimize the blur caused by the recorder's shakings or by the subject's movements during shooting. |
| [Metering]<br>(☞ P.72)                   | Select the range for metering brightness.                                                          |
| [White Balance]<br>(☞ P.72)              | Set the white balance according to the shooting scene.                                             |
| [Exposure<br>Comp.]<br>(☞ P.73)          | Set an appropriate exposure.                                                                       |
| [High ISO<br>Mode]<br>(☞ P.73)           | Set the shooting sensitivity.                                                                      |

### Shooting's recorded sound settings

Configure the settings of the sound recorded during shooting ( $\mathbb{R}^n$  P.67 ~ P.70). It is convenient to use these settings in combination with [**Recording Settings**].

| [Mic Sense]<br>(FP P.67)       | Sets the recording sensitivity.                                                                                                    |
|--------------------------------|----------------------------------------------------------------------------------------------------|
| [Rec Level]<br>(108 P.68)      | You can configure whether to adjust the recording level automatically or to adjust it manually.                                                             |
| [Low Cut Filter]<br>(188 P.68) | This function can reduce noise from air conditioners, projectors and other similar noises.                                                                  |
| [Self Timer]<br>(☞ P.69)       | Sets the self-timer function.                                                                                                    |
| [Rec Monitor]<br>(F P.69)      | Select whether or not to output the recording monitor sound from the <b>EAR</b> jack.                                                                       |
| [Plug-inPower]<br>(© P.69)     | Select whether or not to use<br>the plug-in power function<br>according to the external<br>microphone connected to the<br>MIC jack.                         |
| [Input Jack]<br>(® P.70)       | Select whether to connect an external device to the MIC jack to use it as a LINE IN jack for recording, or to connect an external microphone for recording. |

### Recording from external microphone

You can connect an external microphone to record sound. Do not plug or unplug a device into/from the recorder's jack during shooting. For details on how to connect an external microphone and the external microphones that can be used with the recorder, see \*\* P.40.

File names will be automatically created for files shooting by this recorder.

# PB03 0001 .MOV

- ① Month:
  - 1 to C (A=October, B=November, C=December).
- 2 Day: 01 to 31.
- 3 File number:

A file number is consecutively assigned.

4 Extension:

The file name extensions of the movie files shot using the recorder.

MOV format .MOV

### **About playback**

### Playback **U**

The recorder can play WAV and MP3 format files. To playback a file recorded with other machines, you need to transfer (copy) it from a computer.

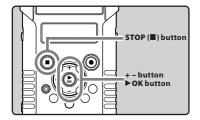

1 Select the file to be played back from the folder which contains it (☞ P.32).

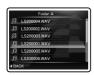

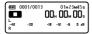

2 Press the ►OK button to start playback.

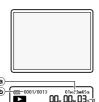

- [ ] will appear on the sub LCD.
- When playback starts, the main LCD turns off.
- a File length
- **b** File number
- © Level meter
- d Elapsed playback time
- Press the + or button to adjust to a comfortable listening volume.
  - The volume can be adjusted within a range from [00] to [30].

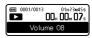

4 Press the STOP (■) button at any point you want to stop playback.

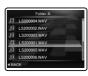

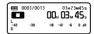

- [ will appear on the sub LCD.
- This will stop the file being played back midway. When the resume function is activated the stopped location will be registered, even if the power is turned off. The next time the power is turned on, playback may be resumed from the registered stopped location.

### Settings relating to playback

| [Play Mode]<br>(☞ P.74)    | You can select the playback mode that fits your preference.                                    |
|----------------------------|------------------------------------------------------------------------------------------------|
| [Equalizer]<br>(158° P.74) | If you change the equalizer setting, you can enjoy the music with your favorite sound quality. |
| [Visualizer]<br>(ISP P.74) | You can enjoy watching images during the playback of voice files.                              |
| [Skip Space]<br>(FSP P.75) | The skip interval length can be set.                                                           |

### Note

· When the [Visualizer] setting in the [Play Menul is set to [On], the set visualizer effect is displayed on the main LCD during the playback of voice files (FF P.74).

### Playback through earphone

An earphone can be connected to the EAR jack of the recorder for listening.

· When the earphone is used, the recorder speaker will be switched-off.

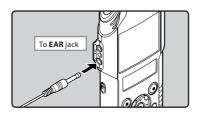

### Notes

- To avoid irritation to the ear, insert the earphone after turning down the volume level.
- · When you listen with the earphone during playback, do not raise the volume too much. It may cause hearing impairment and decrease in hearing ability.

### Forwarding

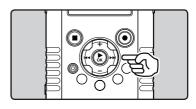

### While the recorder is during playback mode, press and hold the ▶▶ button.

- When you release the ▶►I button the recorder will resume normal playback.
- · If there is an index mark in the middle of the file, the recorder will stop at that location ( P.52).
- · The recorder stops when it reaches the end of the file. Continue pressing the >> button to proceed with the cue from the beginning of the next file.

### Rewinding

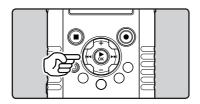

### While the recorder is during playback mode, press and hold the l◀◀ button.

- When you release the I◀◀ button the recorder will resume normal playback.
- · If there is an index mark in the middle of the file, the recorder will stop at that location (FF P.52).
- The recorder stops when it reaches the beginning of the file. Continue pressing the ► button to proceed with the review from the end of the previous file.

### Locating the beginning of a file

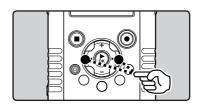

### While the recorder is during playback mode, press the ▶▶ button.

• The recorder skips to the beginning of the next file.

### While the recorder is during playback mode, press the l◀◀ button.

• The recorder skips to the beginning of the current file.

### While the recorder is during playback mode, press the l◀◀ button twice.

• The recorder skips to the beginning of the previous file.

- · When you skip to the beginning of the file during playback, the recorder will stop at the position of the index mark (FF P.52).
- · When [Skip Space] is set to other than [File **Skip**], the recorder will skip forward/reverse the specified time, then will start playback (FF P.75).

### About music file

In cases where the recorder is unable to playback music files that have been transferred to it, check to make sure that the sampling rate and bit rate are in the range where playback is possible. Combinations of sampling rates and bit rates for music files which the recorder can playback are given below.

| File format | Sampling<br>frequency                                                                         | Bit rate                      |
|-------------|-----------------------------------------------------------------------------------------------|-------------------------------|
| WAV format  | 44.1 kHz, 48 kHz,<br>88.2 kHz, 96 kHz                                                         | 16 bit or<br>24 bit           |
| MP3 format  | MPEG1 Layer3:<br>32 kHz, 44.1 kHz,<br>48 kHz<br>MPEG2 Layer3:<br>16 kHz, 22.05 kHz,<br>24 kHz | From 8 kbps up to<br>320 kbps |

- Variable bit rate MP3 files (in which conversion bit rates can vary) may not be played back properly.
- For WAV files, this recorder can only play back those in the linear PCM format. WAV files other than these cannot be played back.
- Even if the format of the file is compatible for playback on this recorder, the recorder does not support every encoder.

### Setting an index mark **!**

### Setting an index mark

If an index mark is placed, you can quickly find a location you want to listen to in fast forward and fast rewind and when cuing a file. Index marks can be added only during PCM recording with this recorder or to PCM files recorded using this recorder.

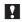

To add index marks, the index function must be registered to the Fn button (FF P.76).

- 1 Press the Fn button at the position you want to add an index mark.
  - A number appears on the sub LCD and an index mark will be placed.

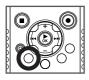

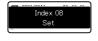

Even after an index mark is placed, recording or playback will continue so you can place index marks in other locations in a similar manner.

### Clearing an index mark

Play the file containing the index mark you wish to erase.

2 Press the ▶▶I or I◀◀ button to select the index mark to erase during playback.

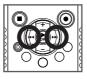

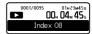

- 3 While the index number is displayed for approximately 2 seconds on the sub LCD, press the ERASE button.
  - The index mark is erased.

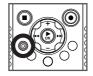

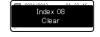

Index numbers after the erased index number will be automatically decreased by 1.

- During recording or playback, the main LCD is
- Up to 16 index marks can be set in a file. If you try to place more than 16 index marks, the [Index Full] message will appear for index
- Index marks cannot be set or erased in a locked file (FF P.76).
- An index mark cannot be added to a movie file shot with the recorder or a file in MP3 format.
- · Index marks cannot be erased during repeat playback (FF P.57).
  - Pressing the ERASE button during repeat playback will make the recorder enter into trimming mode (FF P.63).

### Playing movies 🅰

You can play movie files shot with the recorder. The recorder can also be connected to a TV so that you can enjoy high definition movies on a large screen.

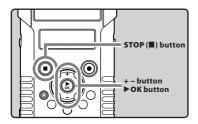

1 Select the movie file to play ( P.32).

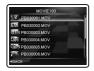

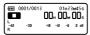

2 Press the ►OK button to start playback.

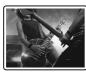

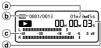

- [▶] will appear on the sub LCD.
- a File length
- (b) File number
- C Level meter
- d Elapsed playback time
- 3 Press the + or button to adjust to a comfortable listening volume.
  - The volume can be adjusted within a range from [00] to [30].

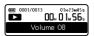

- 4 Press the STOP (■) button at any point you want to stop playback.
  - [III] will appear on the sub LCD.

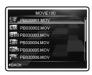

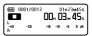

- Movies shot with a device other than the recorder or movie files imported from a PC may not play correctly.
- Using a computer to edit movie files recorded on this recorder may make them not playable by this recorder.

### **Pause**

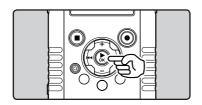

### While the recorder is during playback mode, press the ▶OK button.

- Playback on the main LCD pauses.
- will appear on the sub LCD.

### To resume playback:

### Press the ▶OK button again.

· Playback will resume from the point where you last paused it.

### Forwarding

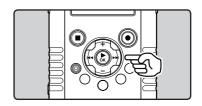

### While the recorder is during playback mode, press and hold the ▶▶ button.

- When you release the ►►I button the recorder will resume normal playback.
- The recorder stops when it reaches the end of the file. Continue pressing the bl button to proceed with the cue from the beginning of the next file.

### Rewinding

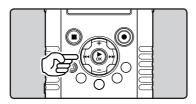

### While the recorder is during playback mode, press and hold the l◀◀ button.

- When you release the I button the recorder will resume normal playback.
- · The recorder stops when it reaches the beginning of the file. Continue pressing the button to proceed with the review from the end of the previous file.

### Locating the beginning of a file

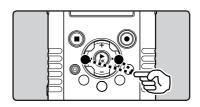

### While the recorder is during playback mode, press the ▶▶ button.

• The recorder skips to the beginning of the next file.

### While the recorder is during playback mode, press the l◀◀ button.

• The recorder skips to the beginning of the current file.

### While the recorder is during playback mode, press the l◀◀ button twice.

· The recorder skips to the beginning of the previous file.

### Note

When [Skip Space] is set to other than [File **Skip**], the recorder will skip forward/reverse the specified time, then will start playback (Fig. P.75).

### To play back movies on a TV

The recorder can be connected to play movies on High Definition TV sets by using the optional HDMI micro cable (Type D).

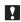

Turn off the power of the recorder and TV before connecting them.

### Connecting with HDMI micro cable

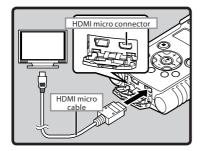

- 1 Connect the HDMI micro cable to the HDMI connector on the TV.
- 2 Connect the HDMI micro cable to the HDMI connector on the recorder.
- 3 Turn on the TV and switch [Input] to [HDMI].
- 4 Turn on the recorder.
- 5 Select the video file to play (188 P.32).
- 6 Press the ►OK button to start playback.

- The TV video signal system varies depending on the countries and regions. Change the output signal setting in the [HDMI] setting of the recorder to match the signal of the TV (FF P.74).
- · For details on changing the input setting of the TV, refer to the TV's instruction manual.
- Use an HDMI cable that matches the HDMI micro connector on the recorder and the HDMI connector on the TV.
- Depending on the TV's settings, the displayed images and information may become cropped.
- It is not possible to record sound and shoot movies while the recorder is connected via HDMI cable.
- · Do not connect the recorder to another HDMI output device. Doing so may result in a malfunction
- · When the recorder is connected to the computer by the USB cable, do not connect the HDMI cable to the recorder.
- The main LCD does not turn on while the recorder is connected via HDMI cable.
- When connecting the recorder to a TV that supports the sampling rate outputs of 96kHz and 88.2kHz, the sound will be output only from the TV speaker, and not from the recorder's speaker or the headphones.
- When connecting the recorder to a TV that does not support the sampling rate outputs of 96kHz and 88.2kHz, the sound will be output only from the recorder's speaker or the headphones, and not from the TV speaker.

### How to begin segment repeat playback 🗣 🎛

This function enables repeated playback of part of the file being played.

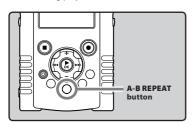

- Select a file that has a segment you would like to play back repeatedly, and start playback.
- 2 Press the A-B REPEAT button at the point you want to start segment repeat playback.
  - [A] will flash on the sub LCD.

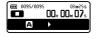

- Fast forwarding and rewinding can be conducted when [A] is flashing in the same manner as during normal playback, and you can quickly proceed as far as the end position (\*\* P.49).
- When it reaches the end of the file while (A) is flashing, point (B) becomes the end of the file, and repeat playback will start.
- 3 Press the A-B REPEAT button again at the position where you want to end segment repeat playback.
  - The recorder continuously plays back the segment until the segment repeat playback is canceled.

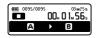

### Canceling the segment repeat playback function

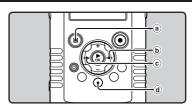

### Pressing any of the following buttons will release the segment repeat playback.

- ⓐ Press the ►OK or STOP (■) button Pressing the ►OK or STOP (■) button will release segment repeat playback, and stop playback.
- (b) Press the ▶►I button Pressing the ▶►I button will release segment repeat playback, and make the recorder to skip to the beginning of the next file.
- © Press the I◀◀ button
  Pressing the I◀◀ button will release segment
  repeat playback, and make the recorder to skip
  to the beginning of the current file.
- (d) Press the A-B REPEAT button Pressing the A-B REPEAT button will release segment repeat playback, and it will return to normal playback mode.

### Erasing **! !!**

### **Erasing files**

A selected file can be erased from a folder.

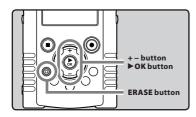

1 Select the file you want to erase (FF P.32).

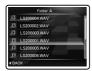

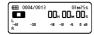

2 While the recorder is during stop mode in the file list display, press the ERASE button.

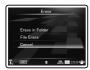

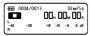

· If an action is not selected within 8 seconds, the recorder will return to stop mode.

3 Press the + or – button to select [File Erase].

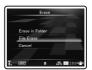

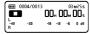

4 Press the ▶OK button.

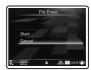

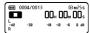

5 Press the + button to select [Start].

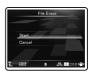

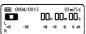

### 6 Press the ►OK button.

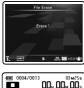

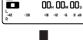

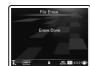

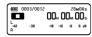

- · The display changes to [Erase!] and erasing will start.
- [Erase Done] is displayed when the file is erased. File numbers will be reassigned automatically.

### Erasing all files in a folder

All files in a folder can be erased simultaneously.

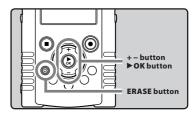

1 Select the folder you want to erase (ເ≅ P.32).

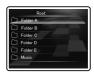

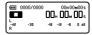

2 While the recorder is during stop mode in the folder list display, press the **ERASE** button.

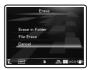

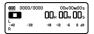

· If an action is not selected within 8 seconds, the recorder will return to stop mode.

Press the + or – button to select [Erase in Folder].

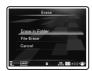

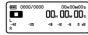

4 Press the ▶OK button.

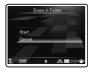

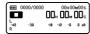

5 Press the + button to select [Start].

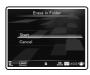

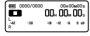

6 Press the ▶OK button.

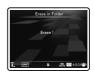

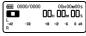

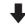

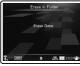

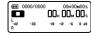

- The display changes to [Erase!] and erasing will start.
- [Erase Done] is displayed when the folder is erased.

### Partially erasing a file

An unwanted part of a file can be erased.

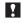

It is recommended to make a copy of the original file before partially erasing it (\*\* P.83, P.96).

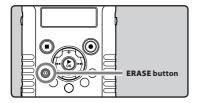

- 1 Play the file you want to partially erase.
  - Forward a file to the position that shall be erased. If the file is long, use the ►►I button to move to the position you want to delete.
- In the starting position of the partial erase, press the ERASE button.

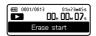

- · [Erase start] will flash on the sub LCD.
- While [Erase start] is flashing, playback continues and you can rewind or fastforward as usual to locate the erase end position quickly. If the end of the file is reached while this indication is flashing, that position will become the erase end position.

In the position you want to end partial erase, press the ERASE button again.

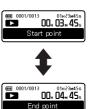

- [Start point] and [End point] on the sub LCD flash alternatively.
- 4 Press the ERASE button.

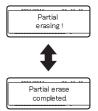

- The display will switch to [Partial erasing!] and start the partial erase. The deletion is completed when [Partial erase completed.] is displayed.
- Playback will stop at the end location of the partial erase.
- If you do not press the ERASE button within 8 seconds, the partial erase operation will be canceled and the recorder will return to stop mode.

- Only a file that has been recorded or shot with this recorder can be partially erased.
- You cannot recover a file once it has been erased. Please check carefully before erasing.
- The file creation date will not change even if the file is partially erased.
- When you partially erase a movie file, the selected start position and end position may be offset by up to approximately 1 second.
- The locked files and files set as read-only cannot be erased (FSP P.76).
- If there is a file that cannot be recognized by the recorder, that file will not be erased. Please connect the recorder to your PC to erase.
- The process may take some time.
   Verify the battery level and avoid to run out of battery during the process by connecting the AC adapter beforehand.
  - While processing, doing the following may cause data damage:
  - 1 Disconnecting the AC Adapter.
  - 2 Removing the battery.
  - 3 Removing the SD card.
- To partially erase a voice file, the available space in the SD card must be equivalent or greater than the size of the file to be partially erased.

### Trimming files **!**

Trimming mode will erase the beginning and the end of the file.

The area that has been designated by the segment repeat playback function will be left and the beginning and the end part will be erased. Follow the first three steps of the segment repeat playback function procedure (## P.57) to trim a file.

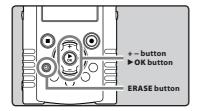

- 1 Press the **ERASE** button during segment repeat playback.
  - [Trimming] will appear on the display.

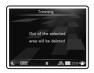

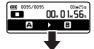

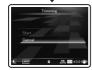

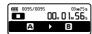

### 2 Press the + button to select [Start].

 If an action is not selected within 8 seconds, the recorder will return to stop mode.

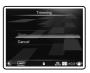

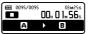

3 Press the ▶OK button.

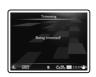

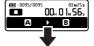

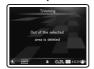

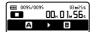

 [Being trimmed!] will be displayed on the Main LCD, and trimming will start. When [Out of the selected area is deleted] is displayed, operation will be completed.

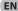

- · The trimming function is only available for files recorded with this recorder.
- · Trimmed data cannot be recovered. Please verify the data before trimming.
- Trimming does not change the file creation date or the time it was last modified.
- · When trimming a movie file, the selected start position and end position may be offset by up to approximately 1 second.
- · Locked and read-only files cannot be trimmed.
- The process may take some time. Verify the battery level and avoid to run out of battery during the process by connecting the AC adapter beforehand.
  - While processing, doing the following may cause data damage:
  - 1 Disconnecting the AC Adapter.
  - 2 Removing the battery.
  - (3) Removing the SD card.
- To trim a voice file, the available space in the SD card needs to be equivalent or greater than the size of the file to be trimmed.

### **Menu setting**

### Menu setting method

Items in menus are categorized by tabs, so select a tab first and move to a desired item to quickly set it. You can set each menu item as follows.

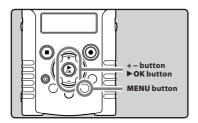

1 While the recorder is during stop mode, press the MENU button.

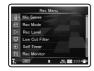

- The menu will appear on the display.
- Press the + or button to move to the tab that contains the item you want to set.
  - You can change the menu display by moving the settings tab cursor.

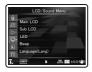

3 Press the ►OK button to move the cursor to the item to set.

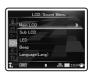

Press the + or – button to move to the item you want to set.

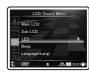

- 5 Press the ▶OK or ▶▶I button.
  - · Moves to the setting of the selected item.

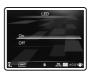

6 Press the + or – button to change the setting.

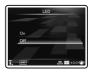

## 7 Press the ►OK button to complete the setting.

 You will be informed that the settings have been established via the screen.

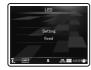

Pressing the I
 ■ button without pressing
 the > OK button will cancel the settings and
 return you to the previous screen.

8 Press the MENU button to close the menu screen.

### Note

 The recorder will stop if you leave it idle for 3 minutes during a menu setup operation, when a selected item is not applied.

### Rec Menu

### Mic Sense 🖖 🎮

Microphone sensitivity is adjustable to meet recording needs.

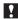

By default, [Mic Sense] is initially set to [Low], and [Rec Level] to [Manual]/ [Limiter ON]. To achieve higher quality recordings, it's necessary to adjust the recording level manually.

For details, check @ P.35-36, P.68.

### [High]:

This is a highly sensitive mode which can record surrounding noises.

#### [Low]:

This is the standard level of microphone sensitivity. Select this mode for cases where the volume of the source sound is high, such as a band performance.

#### Note

 When you would like to clearly record a speaker's voice, set [Mic Sense] to [Low] and hold recorder's built-in stereo microphone close to the speaker's mouth (5-10 cm) when recording.

### Rec Mode 🎩

The recorder supports the Linear PCM recording format, which allows sound to be recorded with a quality equivalent to CD or higher, and the MP3 format, which allows files to be saved with a high compression ratio. This means you can choose to give priority to either sound quality or recording time.

### 1 Select the recording format.

### [PCM]:

This is an uncompressed audio format which is used for music CDs and the like.

### [MP3]:

MPEG is the international standard established by a working group of the ISO (International Organization for Standardization).

2 Select the recording rate. When [PCM] is selected: [96 kHz/24 bit] to [44.1 kHz/16 bit] When [MP3] is selected:

[320 kbps] or [256 kbps]

- When the recording format is set to the MP3 formats, the sampling rate will be encoded and processed at 44.1 kHz.
- When a high recording rate setting is used the file capacity will increase. Make sure that the amount of memory remaining is sufficient before recording.
- When the recorder is in movie mode, the [Rec Mode] setting will not be affected. To set the recording mode, set the [Image Quality] setting in [Recording Settings] while in movie mode (ESP P.71).

### RecLevel ♥ 🎛

You can set the device to automatically or manually adjust the recording level.

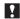

By default, [Mic Sense] is initially set to [Low], and [Rec Level] to [Manual]/ [Limiter ON]. To achieve higher quality recordings, it's necessary to adjust the recording level manually.

For details, check @ P.35-36, P.68.

### Select [Manual] or [Auto].

### [Manual]:

Recording is performed by manually adjusting the recording level.

### [Auto]:

Recording is performed by automatically adjusting the recording level. This is useful for when you will be recording right away.

· If you select [Manual], proceed to the operation of step 2.

### 2 Select limiter function.

### [Limiter ON]:

This function will adjust the input level when sudden high volume is encountered. This will prevent sound distortion.

#### [Limiter OFF]:

Disables this function.

### Adjust the recording level:

1 Press the ▶▶ or I◄◀ button while the recorder is recording, shooting or paused to adjust the recording level.

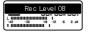

### Notes

- The recording level will be automatically adjusted when the recording level is set to [Auto]. Set the recording level to [Manual] to use the recording level adjustment feature.
- When the unit is set to [Auto], the limiter function will be disabled. When a loud sound is produced the level meter will swing all the way over to the right while recording and the PEAK/LED indicator light will turn on. When this happens the sound will be recorded in a distorted manner since the recording level is too high. If sound distortions do not disappear even after the recording level has been adjusted, change the setting for microphone sensitivity (FIN P.67) and adjust the recording level again.
- If too big sound is input, the noise may occur even if [Rec Level] is set to [Auto] or [Limiter ON].
- The level can be adjusted from [00] to [30]. The higher the number, the higher the level and the larger the indicator position on the level meter.

### Low Cut Filter 🌢 🕰

The recorder has a Low Cut Filter function to minimize low-frequency sounds and record voices more clearly. This function can reduce noise from air conditioners, projectors and other similar noises.

#### [Off]:

Disables this function.

#### [100Hz]:

This setting will reduce the noise generated from air conditioners or projectors. It is effective for indoor recording.

#### [300Hz]:

Use this setting when sufficient effects cannot be obtained with the [100Hz] setting.

### Note

When the [Input Jack] setting is set to [Line], the Low Cut Filter function is disabled (FF P.70).

### Self Timer **♣** 🅰

The self-timer function allows a certain amount of time to elapse after you press the **REC** ( b) button and then starts recording or shooting. Set this function according to the purpose of recording or shooting.

### [Off]:

Disables this function.

### [beep 5sec]:

A beep tone sounds and the PEAK/LED indicator light flashes from 5 seconds before. The flashing speed increases from 3 seconds before recording or shooting starts.

### [beep 12sec]:

A beep tone sounds and the PEAK/LED indicator light flashes from 12 seconds before. The flashing speed increases from 3 seconds before recording or shooting starts.

### [metalic5sec]:

A rhythm count tone sounds and the PEAK/LED indicator light flashes from 5 seconds before. The flashing speed increases from 3 seconds before recording or shooting starts.

### [metalic12sec]:

A rhythm count tone sounds and the PEAK/LED indicator light flashes from 12 seconds before. The flashing speed increases from 3 seconds before recording or shooting starts.

### Notes

- To cancel the self-timer after it starts press the STOP ( ) button.
- Self-timer shooting is automatically canceled after one shot.
- When the [LED] setting is set to [Off], the LED does not flash during self-timer operation. After the time set for the self-timer elapses, recording or shooting starts automatically (\*\*\* P.77).
- When the [Beep] setting is set to [Off], beep does not sound during self-timer operation. After the time set for the self-timer elapses, recording or shooting starts automatically (\*\*\* P.77).

### Rec Monitor 🖖 🎛

Select whether or not to output audio from the earphone jack while recording.

### [On]:

Enables the recording monitor function. Sound will be output from the **EAR** jack.

### [Off]:

Disables this function. Sound will not be output from the **EAR** jack.

### Note

 When the external speaker is connected while recording, there is a risk that audio feedback will occur. It is recommended that you use earphones for the recording monitor, or turn [Rec Monitor] to [Off] while recording.

### Plug-inPower 🖖 🎛

External microphones which are supported by plug in power can also be used. Whether or not to supply power to external microphones can be configured.

### [On]:

When the plug-in power function is activated, power will be supplied to the connected external microphone. Select this when external microphones supported by plug-in power are connected (58° P.40).

### [Off]:

Disables this function. Select this when external microphones not supported by plug-in power are connected.

- When the [Input Jack] setting is set to [Line], the plug in power function is disabled.
- Turn the plug-in power function to [Off] when an external microphone not supported by plugin power is connected, as there is the risk that noise may be generated while recording.
- Phantom power cannot be supplied, even when the plug in power function is set to [On].

### Input Jack 🖖 🕰

Select whether to use the recorder's MIC jack to connect an external microphone or as a LINE IN jack to connect an external device.

### [Microphone]:

Set this when connecting an external microphone.

### [Line]:

Set this when connecting an external device to use the jack as a LINE IN.

### Note

· When the [Input Jack] setting is set to [Line], the Low Cut Filter function is disabled (Fig. P.68).

### V-Sync. Rec 🞐

See "Voice sync recording [V-Sync. Rec] ♥" (FF P.80).

### Recording Settings

### Image Quality 🛱

You can set the image quality (resolution) of the movie you will shoot. Select an image mode according to the purpose of use. Concurrently with the image quality, you can also set the movie's sound quality.

### 1 Select the image quality.

[1920 ×1080 30fps] [1280 × 720 30fps] [640 × 480 30fps]:

 Setting the resolution to higher values (number of pixels) allows more detailed shootings, but will result in larger files. Set the image quality according to the purpose of use

### 2 Select the recording rate.

When [1920 x 1080 30fps] is selected:
[PCM 96 kHz/24 bit] to [PCM 44.1 kHz/16 bit]
When [1280 x 720 30fps] is selected:
[PCM 96 kHz/24 bit] to [PCM 44.1 kHz/16 bit]
When [640 x 480 30fps] is selected:
[MP3 320 kbps] or [MP3 256 kbps]

### Notes

- When a high recording rate setting is used the file capacity will increase. Make sure that the amount of memory remaining is sufficient before recording.
- It is recommended to set the resolution to [640×480 30fps] and MP3 format when uploading to video sites.
- During movie mode (\(\textit{P}\)), the sound is recorded at the recording rate set in [Image Quality]. The setting configured in [Rec Mode] under [Rec Menu] will not be reversed (\(\textit{P}\)) 67).

### Main LCD Display 😭

Set whether to turn on the main LCD during shooting depending on the location and environment of use. The battery life will increase if the LCD is off during shooting.

#### [On]:

The main LCD is turned on also during shooting.

Off:

The main LCD is turned off during shooting.

### Note

 When shooting with the LCD off, use a tripod or shoot with the recorder placed on a stable and flat surface.

### Reverse Angle Recording 🔛

Set upside down recording to shoot using the recorder upside down ( $\ensuremath{\bowtie}$  P.46).

#### [On

Enables the upside down recording function. [**Off**]:

Disables this function.

#### Note

 The setting returns automatically to [Off] after the shooting finishes. To continue shooting using the upside down recording function, configure the setting again.

### Magic Movie 📯

5 types of filters allow you to easily apply various effects when shooting movies, enabling you to capture dynamic scenes and special moments in your own distinctive way.

#### [On]:

Enables the magic movie function. You can select the magic movie type.

- Select the desired magic movie type from [ROCK], [POP], [PIN HOLE], [SKETCH] and [WATERCOLOR].
- If you select [ROCK], effects from [1] to [3] can be applied.

Disables this function.

### Notes

- In case the magic movie is set to [On], only the movie file with special effects will be recorded. The original version of the movie will not be recorded.
- · Special effects cannot be applied or removed afterwards.
- · If you want to shoot a movie normally without applying special effects, verify that the [Magic Movie | setting is set to [Off] before shooting.
- The zoom function will not work if the [Magic Movie] has been set to [PIN HOLE].

### Image Stabilizer 🕰

You can reduce the amount of recorder shake that can occur when shooting in low light situations or shooting with high magnification.

#### [On]:

The image stabilizer is activated.

#### [Off]:

The image stabilizer is deactivated. This is recommended for shooting when the recorder is fixed in place on a tripod or other stable surface

#### Note

Images may not be stabilized if recorder shake is too severe.

### Metering 🕰

The recorder is equipped with multi-zone metering and spot metering. Set the proper metering according to the scene to be shot.

### [Multi-zone Metering]:

Shoots to obtain a balanced brightness over the entire screen (Meters the brightness at the center and surrounding areas of the screen separately).

### [Spot Metering]:

Shoots the subject at the center during backlighting (Meters the brightness at the center of the screen).

#### Note

 When set to [Multi-zone Metering], the center may appear dark when shooting against strong backlighting.

### White Balance 🕰

For more natural coloring, choose a white balance option suited to the scene.

### [AUTo] Auto:

The recorder automatically adjusts the white balance according to the shooting scene.

#### [\*] Sunnv:

For shooting outdoors under a clear sky. [ Cloudy:

### For shooting outdoors under a cloudy sky.

[#] Fluorescent:

For shooting under daylight fluorescent lighting (household lighting, etc.).

### [\*] Incandescent:

For shooting under incandescent lighting (office, etc.).

### [ Quick Operation:

You can set the optimum white balance for the shooting conditions by pointing the recorder at a white object like a sheet of white paper.

#### When [Quick Operation] is selected:

- 1) Point the lens at a white sheet of paper.
  - Place the sheet of paper so that it fills the screen, and avoid creating shadows.
- 2 Press the ▶OK button.
  - · The white balance is set.

#### Note

 The registered white balance is stored into the recorder. It will not be deleted even if you turn the power off.

## Exposure Comp. 🕰

The standard brightness (appropriate exposure) set by the recorder based on the shooting mode can be adjusted brighter or darker to obtain a desired shot

## Press the + or - button to adjust the exposure.

 You can adjust the exposure from [-2.0] to [+2.0], incrementing it by 1/3 steps.

#### Note

 The value you set remains stored into the recorder even if you turn the power off. Check the setting before you start shooting.

## High ISO Mode 🛱

Set the shooting sensitivity.

#### [Normal]:

The recorder automatically adjusts the sensitivity according to the shooting scene.

#### [High ISO]:

The recorder uses a higher sensitivity compared to [Normal] to minimize blur caused by a moving subject or by recorder shake.

### Note

 If you set the sensitivity to [High ISO], the amount of image noise may increase depending on the shooting environment.

## Play Menu

## Play Mode 🖖 🎛

You can select the playback mode that fits your preference.

## Select the desired playback mode:

[File]

Stop after playing back the current file.

[File Repeat]:

Play the current file repeatedly.

[Folder]:

Play files continuously in the current folder until the last file and stop.

[Folder Repeat]:

Play all files in the current folder continuously.

[AII]:

Play all files in the currently selected voice mode or movie mode continuously and stop.

[All Repeat]:

Play all files in the currently selected voice mode or movie mode continuously and repeatedly.

#### Notes

- In [File] mode, when the recorder comes to the end of the last file in the folder, [End] flashes for two seconds on the sub LCD and the recorder stops at the start of the last file.
- In [Folder] mode, when the recorder comes to the end of the last file in the folder, [End] flashes for two seconds on the sub LCD and the recorder stops at the start of the first file in the folder.
- In [All] mode, after playing the last file in the folder, the recorder will start playing from the first file in the next folder. When it comes to the end of the last file in the recorder, [End] flashes for two seconds on the sub LCD and the recorder stops at the start of the first file in the recorder.

#### Equalizer 🖖 🕰

If you change the equalizer setting, you can enjoy the music with your favorite sound quality.

## 1 Select the desired equalizer characteristics.

[Off]:

Disables the equalizer function.

[ROCK] [POP] [JAZZ]:

Enables the equalizer function.

[User]:

Select [**User**] to save your own custom equalizer settings. If [**User**] is selected, proceed to Step 2.

2 Select the frequency band.

[60 Hz] [250 Hz] [1 kHz] [4 kHz] [12 kHz]: Select the frequency bandwidth setting.

- 3 Select the equalizer level.
  - You can select the equalizer level from [-6] to [+6] in 1dB increments.
  - The higher the decibel value, the louder the sound.
  - To change the settings again, press the ►►I
     or I◄ button and repeat the procedure
     from step 2.

## Visualizer 🎍

5 types of video (visualizer) can be displayed on the screen along with the playback of files. This allows you to enjoy sound and video together.

[Off]:

Disables this function.

[Equalizer] [Run!] [Pink Line] [Mysterious Tree] [Rainy Blue]:

Select the desired visualizer type.

## Note

 The visualizer is enabled during file playback in voice mode (<u>U</u>).

## Skip Space 🖖 🕰

This function enables you to skip (forward) or reverse skip (rewind) a file being played for a set period. This function is convenient for quickly skipping to another playback position or repeatedly playing back short phrases.

- 1 Select [Forward Skip] or [Reverse Skip].
- 2 Set the skip space.

When [Forward Skip] is selected: [File Skip] [10sec. Skip] [30sec. Skip] [1min. Skip] [5min. Skip] [10min. Skip] When [Reverse Skip] is selected: [File Skip] [10sec. Skip] [30sec. Skip] [1min. Skip] [5min. Skip] [10min. Skip]

#### Forward/Reverse Skip Playback:

- 1 Press the ▶OK button to start playback.
- 2 Press the ▶▶I or I◀◀ button.
  - The recorder will skip (forward) or reverse skip (rewind) a set space and start playing back.

#### Note

 If there is an index mark closer than the interval of the skip space, the recorder will forward skip/reverse skip to that position.

## File Menu

## Erase Lock 🖖 🎛

Locking a file keeps important data from being accidentally erased. Locked files are not erased when you select to erase all files from a folder (## P.59).

#### [On]:

Locks the file and prevents it from being erased. [Off]:

Unlocks the file and allows it to be erased.

## Replace 🖖 🎛

See "Rearranging files [Replace] 🖢 🅰 " (🖙 P.82).

## File Move/Copy ♣ 🅰

See "Moving/Copying files [File Move/Copy] **№** " (rs P.83).

## File Divide 🖖 🕰

See "Dividing files [File Divide] 🖖 🅰" (🖙 P.85).

## Property 🖖 🎛

File and folder information can be confirmed from the menu screen.

## When a file is selected:

[Name] [Date] [Size] [File Length] and [File Format] will appear on the display.

#### When a folder is selected:

[Name] and [Date] will appear on the display.

#### Note

 Select a file for which you would like to confirm information in advance before operating the menu.

## LCD/Sound Menu

#### Main LCD 🖖 🕰

Main LCD contrast can be adjusted in 5 levels.

· You can adjust the main LCD contrast level from [1] to [5].

## Sub LCD & PA

You can set the backlighting time interval and adjust the contrast of the sub LCD.

- Select [Contrast] or [Backlight].
- 2 Select the setting.

When [Contrast] is selected:

You can adjust the sub LCD contrast level from [01] to [12].

When [Backlight] is selected: [Off]:

Disables this function.

[5 seconds] [10 seconds] [30 seconds] [60 seconds] [Always ON]:

Enables the Backlight function.

## LED & PA

You can set it so the PEAK/LED indicator light and recording/shooting indicator light does not turn on.

[On]: LED light will be set. [Off]: LED light will be canceled.

#### Note

When the [LED] setting is set to [Off], the LED of the [Self Timer] function does not light.

## Beep ∮⇔

The recorder beeps to alert you to button operations or warn you of errors. System sounds may be turned off.

[On]:

Enables the Beep function.

Disables this function.

#### Note

When the [Beep] setting is set to [Off], the beep of the [Self Timer] function does not sound.

## Language(Lang) 🖖 🕾

You can select the display language for this recorder.

[English] [Français] [Deutsch] [Italiano] [Español] [Русский]:

 The selectable languages differ depending on the region.

## **TO Device Menu**

## Auto Power Off 🎍 🕰

Forgetting to turn the power off can be prevented. If the recorder remains in stop mode for over 10 minutes (Initial setting) while the power is turned on, the power will be turned off.

#### [5min.] [10min.] [30min.] [1hour]:

Set the length of time before the power will be turned off.

#### [Off]:

Disables this function.

· If any button is pressed, the elapsed time count before the power turns off will start over again.

## Time & Date 🖖 🕰

See "Setting time and date [Time & Date]" (r P.25).

## Fn setting 🖖 🕰

See "Fn Setting [Fn. setting] 🖢 🕰" (🖙 P.87).

## USB Settings 🎍 🕰

See "Changing the USB class [USB Settings] & ₽" (IS P.88).

## HDMI ↓ 🏻

Set this when connecting the recorder to a TV to play movie files.

#### [480p/576p] [720p] [1080i]:

· For details on connecting the recorder to a TV, see 🖙 P.56.

#### Notes

- When set to [1080i], 1080i format takes priority for HDMI output. However, if this setting does not match the input setting of the TV, the signal format is changed first to [720p] and then to [480p/576p]. For details on changing the input setting of the TV, refer to the TV's instruction manual
- · When the recorder is connected to the computer by the USB cable, do not connect the HDMI cable to the recorder.
- The main LCD will be off when an HDMI cable is connected to the recorder.

## Reset Settings 🖖 🕰

This returns the functions back to their initial settings (factory default).

#### [Start]:

Returns the settings to their initial values.

## [Cancel]:

Takes you back to [Device Menu].

 After resetting the settings, the time settings. file numbers and folder name will be preserved. will not return to their initial settings.

## Menu settings after resetting (initial settings):

#### Rec Menu:

[Mic Sense] [Low] [Rec Mode] [PCM] [44.1kHz/16bit] [Rec Level] [Manual] [Low Cut Filter] [Off] [Self Timer] Off [Rec Monitor] [On] [Plug-inPower] [On] Microphone [Input Jack] [V-Sync. Rec] [Off]

#### **Recording Settings:**

[Image Quality] [640×480 30fps] [MP3 256kbps] [On]

[Main LCD Display] Reverse Angle

Recording] Off [Magic Movie] Off [Image Stabilizer] [On]

[Metering]

[White Balance] Exposure Comp. [High ISO Mode]

[Multi-zone Metering] [AWBo] (Auto)

[±0.0EV] [Normal]

## Play Menu:

[Play Mode] [File] [Equalizer] Off Off [Visualizer] [Skip Space]

[Forward Skip] [File Skip] Reverse Skip [File Skip]

#### LCD/Sound Menu:

[Main LCD] [3] [Sub LCD]

[Contrast] [Level 06] [Backlight] [10Seconds] [LED] [On] [Beep] [On]

[Language(Lang)] [English]

#### **Device Menu:**

[Auto Power Off] [10min.] [Fn. setting] [Off] [USB Settings] [PC] [USB Connect]

[USB Class] [Storage class] [HDMI] [1080i]

## Format 🖖 🕰

See "Formatting the recorder [Format] \( \psi \) \( \mathbb{P}'' \) (FF P.90).

## Memory Info. 🎍 🕰

The recordable capacity remaining and overall capacity of the recording media can be seen from the menu.

· The recorder will use some capacity of the memory to keep the management file. For SD card, the remaining capacity will be shown less than the total capacity of the card due to characteristic of the SD card, but this is not a malfunction.

## System Info. 🎍 🕰

You can check the recorder's information on the menu screen, [Model] (Model Name), [Version] (System version) and [Serial No.] (Serial Number) appear on the display.

## Voice sync recording [V-Sync. Rec] 🖢

Voice sync recording starts when a voice louder than the voice sync level (detection level) is detected. When the voice becomes low, recording will automatically stop. When setting voice sync recording, if the input falls below the voice sync level (detection level) or the set detection time elapses, the recorder will stop the current operation, create a new file, and switch to standby mode.

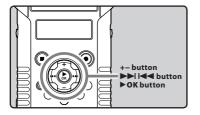

# 1 Select [V-Sync. Rec] from the menu on the [Rec Menu].

 For details on how to enter the menu settings, see "Menu setting method" (INT P.65).

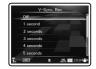

## 2 Sets the detection time.

[Off]:

Disables this function.

[1 second] [2 seconds] [3 seconds] [4 seconds] [5 seconds] [10 seconds]:

Sets the detection time.

If the input is equal to or below the specified level (recording level) during the set detection time, the recorder will stop the current operation, create a new file, and switch to standby mode.

## Adjusting the voice sync level for recording:

- 1 Press the REC (●) button and prepare to record.
  - If the [Rec Level] setting is set to [Auto], proceed to Step 4.
  - If the [Rec Level] setting is set to [Manual], [Check rec. level?] flashes.

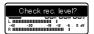

# 2 Press the ►►I or I ◆ button to adjust the recording level.

 The level can be adjusted from [00] to [30].
 The higher the number, the higher the level and the larger the indicator position on the level meter.

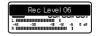

## 3 Press the ►OK button.

- The screen switches to the voice sync level setting.
- Each time the > OK button is pressed, the setting is switched between the recording level and voice sync level.

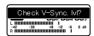

# 4 Press the ▶►I or I◄◄ button to adjust the voice sync level.

- The voice sync level can be set to any of 15 different values.
- The higher the value, the more sensitive the recorder will be to sounds. At the highest value, even the faintest sound will activate recording.

 Press the **>OK** button to return to the recording level setting.

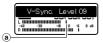

- (a) Voice sync level (moves to the right/left according to the set level)
- 5 Press the REC (●) button again.

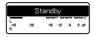

- The recorder will go into standby. [Standby] will flash on the sub LCD and the recording/shooting indicator light will flash.
- When the input is at or above the voice sync level, recording will start automatically.

## 6 Voice sync recording stops automatically.

- If sound at a volume below the voice sync level continues for the specified time, voice sync recording will end automatically, and the recorder will return to the standby mode of Step 5. Every time the recorder enters standby mode, the file will be closed and recording will continue in a different file.
- To stop the recorder during voice sync recording, press the STOP (■) button.

## Rearranging files [Replace] 🖢 💬

You can move a file in a folder to change the order of playback. First select the folder (file) for which you want to change the playback order.

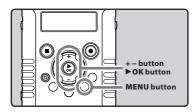

- 1 Select the folder for which you would like to rearrange the file order (1887 P.32).
- Select [Replace] from the menu on the [File Menu].
  - For details on how to enter the menu settings, see "Menu setting method" (ISP P.65).
- 3 Press the + or button to select the file you want to move.

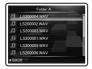

- 4 Press the ▶OK button.
  - The cursor will flash to confirm that the file can be moved.

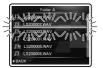

5 Press the + or – button to select the location to move it to.

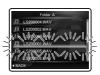

- 6 Press the ►OK button to complete the setting.
  - If there are more files to move, repeat Steps 3 through 6.
  - Pressing the I◀■ button without pressing the ▶OK button will cancel the settings and return you to the previous screen.
- 7 Press the MENU button to close the menu screen.

# Moving/Copying files [File Move/Copy] ♥ ♀

Files saved in the SD card can be moved or copied within the memory. Files can also be moved or copied between memory.

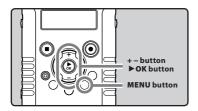

- In the file list display, press the + or button to select the file you want to move or copy (™ P.32).
- 2 Select [File Move/Copy] from the menu on the [File Menu].
  - For details on how to enter the menu settings, see "Menu setting method" (© P.65).
- 3 Press the + or button to select the position to move or copy the file to.

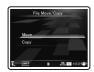

#### [Move]:

Move a file in the SD card to another folder in the SD card.

#### [Copy]:

Copy a file in the SD card to another folder within the SD card

- 4 Press the ▶OK button.
- 5 Press the + or button to select the folder you want to move or copy the file to.

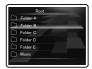

6 Press the ▶OK button.

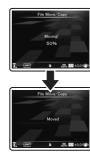

File move or file copy will start if [Moving!] or [Copying!] appears on the sub LCD.
 During the process, the progress status will be shown in percentage. The process is completed when [File move completed] or [File copy completed] is displayed.

- Only a file that has been recorded or shot with this recorder can be moved or copied.
- The recorder cannot copy when the memory capacity is not sufficient.
- In voice mode (4), files cannot be moved or copied if the number of files will exceed 999.
- In movie mode (A), files cannot be moved or copied if the number of files will exceed 9999.
- Do not remove the battery during moving or copying. This may damage the data.
- A file cannot be moved or copied to the same folder.
- Files which are locked will remain so even after they are moved or copied (187 P.76).
- Files cannot be moved or copied directly under the [Root] folder.
- In movie mode (♠), files can be moved or copied to the [Movie \*\*\*] and [Edit] folders directly under the [DCIM] folder.
- In voice mode (♠), files can be moved or copied to the [Folder A] through [Folder E] and [Music] folders.

## Dividing files [File Divide] **№** 📯

Files with large capacities and long recording times can be divided so that they are easier to manage and edit.

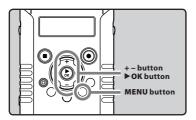

- It is recommended to make a copy of the original file before dividing a file (187 P.83, P.96).
- 1 Stop playback at the divide position.
  - While the recorder is during playback mode, press and hold the ►►I or I◄► button to fast-forward or rewind.
  - It is useful to set index marks on marking in advance at the divide position (
     P.52).
- Select [File Divide] from the menu on the [File Menu].
  - For details on how to enter the menu settings, see "Menu setting method" (IPP P.65).

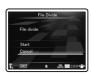

Press the + or – button to select [Start].

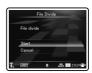

- 4 Press the ▶OK button.
  - [Dividing!] will appear and file dividing will start.
  - File dividing is completed when [File divide completed] appears.

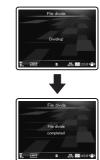

5 Press the MENU button to complete the setting.

- Only a file that has been recorded or shot with this recorder can be divided.
- In voice mode (<u>1</u>), files cannot be divided if the number of files will exceed 999.
- Locked files cannot be divided (FSF P.76).
- When you divide a movie file, the dividing position may be offset by up to approximately 1 second.
- After splitting the voice file, the front part of the file will be renamed as [File name\_1.MP3] and the latter part of the file will be named as [File name\_2.MP3].
- After a file is divided, a new file number is assigned to each of the movie files, and then the files are saved to the [Edit] folder under the [DCIM] folder. The original file is deleted automatically.
- If a file has an extremely short recording time, it may not be divided even if it is a PCM file.
- Do not remove the battery and SD card while dividing a file. This may damage the data.
- To divide a voice file, the available space in the SD card needs to be equivalent or greater than the size of the file to be divided.
- · A file cannot be divided in the [Edit] folder.

## Fn Setting [Fn. setting] 🖢 😭

When functions are registered in the **Fn** button, each time the **Fn** button is pressed, you can set or change the menu of registered function.

#### Setting

[Off]: No functions will be allocated to the button.

[INDEX]: (## P.52).
[Rec Mode]: (## P.67).
[Rec Level]: (## P.68).
[Play Mode]: (## P.74).
[Equalizer]: (## P.74).
[Property]: (## P.76).
[Light]: (## P.77).

[Image Quality]: (FSF P.71).

[Reverse Angle Recording]: (FF P.71).

[Magic Movie]: (IN P.72). [White Balance]: (IN P.72). [Exposure Comp.]: (IN P.73).

## To call up a registered function:

When the **Fn** button is pressed, menu setting display of registered function will appear:

## [Rec Mode]:

[**PCM**] [**MP3**]: The recording rate can be configured for each file format.

#### [Rec Level]:

[Manual] [Auto]: You can configure whether to adjust the recording level automatically or to adjust it manually. When the [Rec Level] is set to [Manual] you can configure the limiter function.

## [Play Mode]:

[File] [File Repeat] [Folder] [Folder Repeat] [All] [All Repeat]

## [Equalizer]:

[Off] [ROCK] [POP] [JAZZ] [User] Select [User] to save your own custom equalizer settings.

#### [Property]:

File and folder information can be confirmed from the menu screen.

#### [Light]:

[**On**] [**Off**]: By pressing the **Fn** button, you can turn the backlight of the sub LCD on or off.

#### [Image Quality]:

The image quality (resolution) and recording rate can be configured.

#### [Magic Movie]:

[On]:[ROCK] [POP] [PIN HOLE] [SKETCH] [WATERCOLOR] [Off]

#### [White Balance]:

[Auto] [Sunny] [Cloudy] [Fluorescent] [Incandescent] [Quick Operation]

#### [Exposure Comp.]:

You can adjust the exposure from [-2.0] to [+2.0] in increments of 1/3.

## [Reverse Angle Recording]:

[On] [Off]

If the **Fn** button is pressed during operation, the registered function is performed:

## [INDEX]:

With each press of the **Fn** button, an index mark is added

#### Notes

- When the registered function is [Rec Mode], [Rec Level], [Image Quality], [Reverse Angle Recording], [Magic Movie], [White Balance], [Exposure Comp.] or [Property], these will not function if the Fn button is pressed during operation. While the recorder is during stop mode, press the Fn button.
- The following functions can be used also when the recorder is operating.

#### [Light], [INDEX]

The following functions can also be used during playback.

[Play Mode], [Equalizer]

# Changing the USB class [USB Settings] ♥ ♀

Besides setting to [PC] (Connect to PC to transfer files) or [AC Adapter] (Connect to AC adapter to recharge the battery), you can switch the USB class according to your usage. The [PC Camera] setting is also included for when you want to use the recorder as a PC camera (\*\*\* P.99).

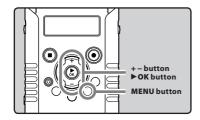

- Select [USB Settings] from the menu on the [Device Menu].
  - For details on how to enter the menu settings, see "Menu setting method" (FIF P.65).
- 2 Press the + or button to select [USB Connect] or [USB Class].

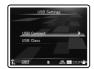

[**USB Connect**]: Setting for connecting to the PC

[USB Class]: Setting for USB class.

- 3 Press the ▶ OK button.
  - If you select [USB Class], proceed to the operation of Step 6.

## When [USB Connect] is selected:

4 Press the + or – button to change the setting.

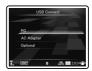

#### [PC]:

Setting for when the recorder is connected to the PC and used as a storage device or composite device. Connected as storage or composite.

#### [AC Adapter]:

Setting for when the recorder is connected to the AC Adapter (F-3AC).

#### [Optional]:

Setting to confirm the connection method each time a USB connection is made.

- Press the ➤ OK button to complete the setting.
  - If you select [USB Connect], proceed to the operation of Step 8.

## When [USB Class] is selected:

6 Press the + or – button to change the setting.

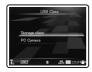

#### [Storage class]:

Recognized as an external memory device from the PC.

#### [PC Camera]:

Recognized as a PC camera from the PC.

- Press the ► OK button to complete the setting.
- 8 Press the MENU button to close the menu screen.

- When you first connect the recorder to your PC as an external storage device, the driver for the recorder will be automatically installed in your PC.
- The PC cannot recognize when the recorder is connected to the PC when setting for the [USB Connect] is set to [AC Adapter].
- When the recorder is not recognized by the PC as an external storage device, change the [USB Class] setting to [Storage class].
- When [PC Camera] is set, the recorder is not recognized as an external removable device by the PC.

4

## Formatting the recorder [Format] $\Psi \bowtie$

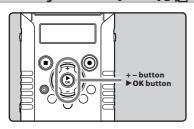

- If you format the recorder, all files will be removed and all function settings will return to defaults except date and time settings. Transfer any important files to a computer before formatting the recorder.
- Select [Format] from the menu on the [Device Menu].
  - For details on how to enter the menu settings, see "Menu setting method" (IPP P.65).
- 2 Press the + button to select [Start].

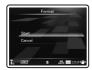

- 3 Press the ►OK button.
  - After [Data will be cleared] message is on for two seconds, [Start] and [Cancel] will turn on.

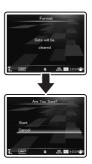

4 Press the + button again to select [Start].

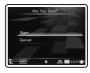

- 5 Press the ▶OK button.
  - Formatting begins and [Format!] flashes on the main LCD.

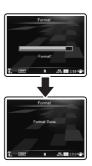

[Format Done] appears when formatting ends.

- Never format the recorder from a PC.
- When the recorder is formatted, all the saved data, including locked files and read-only files, are erased.
- After formatting, recorded voice file names may start from [0001].
- For returning the settings for the functions to their initial settings, use [Reset Settings] (P.78).
- The process may take some time.
   Verify the battery level and avoid to run out of battery during the process by connecting the AC adapter beforehand.
   While processing, doing the following may cause data damage:
  - 1) Disconnecting the AC Adapter.
  - ② Removing the battery.
  - (3) Removing the SD card.
- Formatting on the recorder will be Quick Format. If you format the SD card, information of file management is refreshed and the data inside the SD card is not deleted completely. When handing over and disposing the SD card, be careful about the data leakage from the SD card. We recommend the SD card to be destroyed when you dispose the SD card.

## Using the recorder on your PC

#### By being connected to a PC, the recorder enables you to do the following:

- Voice files recorded on the recorder can be played and managed on the PC using the "Olympus Sonority" (Optional).
- In addition to using the recorder as a linear PCM recorder, movie recorder, and music player, you can also use it as a PC camera (FF P.99).
- You can use Quick Time to play the .MOV, .WAV, and .MP3 files transferred to your PC ( P.97).

## **Operating environment**

#### Windows

#### Operating System:

Microsoft® Windows® XP Service Pack 2, 3 Microsoft® Windows® XP Professional x64 Edition Service Pack 2

Microsoft® Windows Vista® Service Pack 1, 2 (32bit/64bit)

Microsoft® Windows® 7 (32bit/64bit)

#### CPU:

32 bits (x86) of 1GHz or above or 64 bits (x64) processor

#### RAM:

512 MB or more

#### Hard drive space:

300 MB or more

#### Drive:

CD-ROM, CD-R, CD-RW, DVD-ROM drive

#### Browser:

Microsoft Internet Explorer 6.0 or later

#### Display:

1024 x 768 pixels or more, 65,536 colors or more (16,770,000 colors or more is recommended)

#### **USB** port:

One or more free ports

## Others:

- Audio device
- · Environment where the Internet can be utilized (Quick Time version 7.2 or above is recommended).

- The support service will not cover if your PC has been updated from Windows 95/98/Me/2000 to Windows XP/Vista/7.
- Any failure on a self-modified PC will not be covered under the operational warranty.
- The recorder may not operate properly depending on your PC environment.
- "Olympus Sonority" (optional) does not support movie files.

#### Macintosh

#### Operating System:

Mac OS X 10 4 11 - 10 7

#### CPU:

PowerPC® G5 or Intel Multicore Processor 1.5 GHz or above

#### RAM:

512 MB or more

#### Hard drive space:

300 MB or more

#### Drive:

CD-ROM, CD-R, CD-RW, DVD-ROM drive

#### **Browser:**

Macintosh Safari 2.0 or later

## Display:

1024 x 768 pixels or more, 32,000 colors or more (16.770,000 colors or more is recommended)

#### **USB** port:

One or more free ports

#### Others:

- Audio device
- · Environment where the Internet can be utilized (Quick Time version 7.2 or above is recommended).

## Precautions on using the recorder connected to a PC

- When you are downloading a file from the recorder or uploading a file to the recorder, do not remove the USB cable even if the screen is indicating you can. Data is still being transferred while the PEAK/LED indicator light is blinking. When removing the USB cable, be sure to follow the description in F. P.95. If the USB cable is removed before the drive is stopped, data may not be successfully transferred.
- On a PC, do not format the drive of the recorder, Initialization is not successfully achieved on a PC. For initialization, follow the instructions in the [Format] display of the recorder (1887 P.90).
- Folder (directory) names displayed by file management tools such as Explorer in Microsoft Windows and Finder in Macintosh are different from the folder names that can be set with the recorder or the "Olympus Sonority".
- If folders or files stored on the recorder are moved or renamed by using a file management tool in Windows or Macintosh, the order of files may be changed or files may become unrecognizable.
- Data can be written or uploaded to the recorder even though the attribute of the recorder drive is shown as Read-only by the operating system of the PC.
- As the noise may cause adverse effects on electronics devices nearby the recorder, unplug the external microphone and earphone when you connect the recorder to a PC.

## **Connecting to your PC**

- 1 Boot the PC.
- Connect the USB cable to the USB port of the PC.

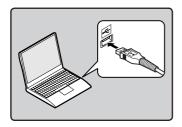

While the recorder is during stop mode or turned off, connect the USB cable to the connecting terminal on the bottom of the recorder.

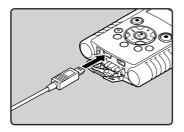

- [Remote (Storage)] is displayed on the recorder if the USB cable is connected.
- When the recorder is using the USB connection setting, it will not be connected to the PC when [AC Adapter] is selected. Select [PC] in the USB connection setting (EST P.88).

#### Windows:

When you connect the recorder to Windows and open [My Computer], it will be recognized by the drive name of the product name. Inserting an SD card will allow you to use it as [Removable Disk].

#### Macintosh:

When you connect the recorder to Mac OS, it will be recognized by the drive name of the product name on the desktop. If an SD card is inserted, [NO NAME] will be displayed.

- Before connecting the USB cable, exit HOLD mode
- Refer to the user's manual for your PC regarding the USB port on your PC.
- Be sure to push the cable connector all the way in. Otherwise, the recorder may not operate properly.
- When connecting the recorder through an USB hub the operation may become unstable. In such cases, refrain from using a USB hub.
- Be sure to use the included dedicated USB cable. If any other company's cable is used, it may lead to malfunction of the recorder. Also, never use this dedicated cable with any other company's products.

## Disconnecting from your PC

#### Windows

1 Click [ 👺 ] on the task bar located at the lower-right corner of the screen. **Click [Safely remove USB Mass** Storage Device].

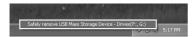

- · The drive letter will differ depending on the PC being used.
- · When the window indicating that it is safe to remove hardware window appears, close the window.
- 2 Confirm that the recorder PEAK/ LED indicator light is gone before disconnecting the USB cable.

#### Macintosh

1 Drag and drop the drive icon for this recorder displayed on the desktop to the Recycle Bin icon.

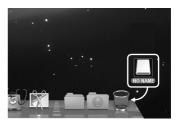

2 Confirm that the recorder PEAK/ LED indicator light is gone before disconnecting the USB cable.

#### Note

NEVER disconnect the USB cable while the PEAK/LED indicator light is flashing. If you do, the data will be destroyed.

5

## Transfer the voice files to your PC

The 5 voice folders of this recorder are named as [DSS\_FLDA], [DSS\_FLDB], [DSS\_FLDC], [DSS\_FLDD] and [DSS\_FLDE], and the recorded voice files are saved in these folders. Furthermore, the movie shooting folder is named as [DCIM]. Copy a folder to any folder on your PC.

#### Windows

- 1 Connect the recorder to your PC (SP.94).
- 2 Open the Explorer window.
  - When you connect the recorder to Windows and open [My Computer], it will be recognized by the drive name of the product name. Inserting an SD card will allow you to use it as [Removable Disk].
- 3 Open the product name folder.
- 4 Copy the data.
- Disconnect the recorder from the PC (ISS P.95).

## Macintosh

- Connect the recorder to your PC ( P.94).
  - When you connect the recorder to Mac OS, it will be recognized by the drive name of the product name on the desktop. If an SD card is inserted, [LS20M] will be displayed.
- 2 Double-click the product name icon on the desktop.
- 3 Copy the data.
- Disconnect the recorder from the PC ( P.95).

Drive names and folder names when a PC is connected:

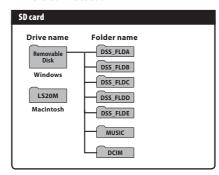

- While transmitting data, [Busy] is displayed, and the PEAK/LED indicator light flashes. NEVER disconnect the USB cable while the PEAK/LED indicator light is flashing. If you do, the data will be destroyed.
- In a Windows standard environment, 24-bit wav-format files cannot be played. Use "Quick Time" or "Olympus Sonority" (Optional) for playback of such files.
- "Olympus Sonority" (Optional) allows you to perform operations such as editing voice files, but it does not support movie files.

## **Using Quick Time**

You can transfer the voice files you record and movie files you shoot with the recorder to a PC, and then use Quick Time to play them.

## Play the voice file

- Connect the recorder to your PC ( P.94).
- 2 Open the "Quick Time".
  - The control screen of Quick Time Player is visualized
- 3 Select [Open File] from the [File] menu.
  - The [Open A File] dialog box appears.
- 4 At the dialog screen, set the [File location], [File type], and [File name] for the file you want to play.
  - When selecting a voice file recorded with the recorder, set [File type] to [Audio Files].
  - Select a file, and then click [Open].
- 5 Play the voice file.
  - Click the button in the controls of Quick Time Player to start playback.

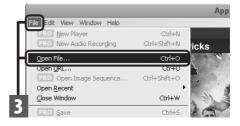

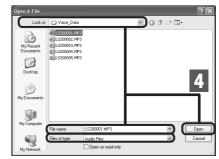

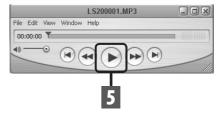

## Play the movie file

- Connect the recorder to your PC (™ P.94).
- 2 Open the "Quick Time".
  - The control screen of Quick Time Player appears.
- 3 Select [Open File] from the [File] menu.
  - The [Open A File] dialog box appears.
- 4 At the dialog screen, set the [File location], [File type], and [File name] for the file you want to play.
  - When selecting a movie file shot with the recorder, set [File type] into [Movies].
  - Select a file, and then click [Open].
- 5 Play the movie file.
  - Click the button in the controls of Quick Time Player to start playback.

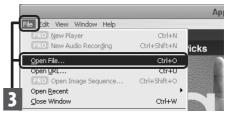

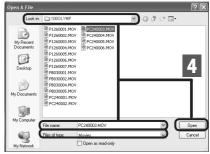

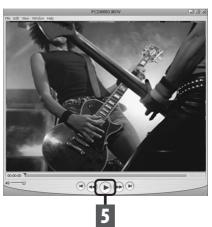

## **Using as PC camera**

On a PC running Windows XP, Windows Vista, Windows 7 or Mac OS, you can use the recorder as a PC camera.

#### To Use the Recorder as a PC Camera

- In the recorder's [USB Settings], set [USB Class] into [PC Camera] ( PS P.88).
- 2 Connect the recorder to your PC (res P.94).
  - The live image is displayed on the main LCD of the recorder during PC camera operation.
  - To adjust the zoom and volume while shooting, press the recorder's + or – buttons when the PC camera is active.
     The screen will switch between zoom and volume by pressing the **POK** button.
  - To adjust the recording level while shooting, press the recorder's ►►I or I◄< buttons when the PC camera is active.

## Operating environment

Windows:

Windows XP Service Pack 3 or later Windows Vista Windows 7

## Supported applications:

Windows Live Messenger

#### Macintosh:

Mac OS X 10.6 or later

## Settings active when using the recorder as PC camera

When the recorder is used as PC camera, it operates using its internal menu settings.

Active settings are reported in the table below.

| Rec Menu | [Mic Sense] (🖙 P.67)         |
|----------|------------------------------|
|          | [Rec Level] (1887 P.68)      |
|          | [Low Cut Filter] (1887 P.68) |
|          | [Rec Monitor] (🖙 P.69)*      |

| Settings | [Main LCD Display] (1887.71)          |
|----------|---------------------------------------|
|          | [Reverse Angle Recording]<br>(® P.71) |
|          | [Magic Movie] (FF P.72)               |
|          | [Image Stabilizer] (1887 P.72)        |
|          | [Metering] (🖙 P.72)                   |

[White Balance](🖾 P.72)

[Exposure Comp.] (FIST P.73) [High ISO Mode] (FIST P.73)

\*Always set to [On].

- Only movies (video and audio) can be distributed. Just audio cannot be distributed.
- When you use the recorder as a PC camera, the camera can shoot 30 frames per second but the actual number of frames may be inferior depending on the connection and/or the PC processing speed.
- When the recorder is used as PC camera, resolution size will be set to [640x480 30fps], and the sound to PCM format (16kHz).
- When the recorder is used as PC camera, [Rec Monitor] will be set to [On]([ESF] P.69) and cannot be changed.
- The recorder's input level cannot be changed via software. To change the input level, set the [Rec Level] to [Manual] (\*\* P.68) and operate the changes directly on the recorder.

# **Other information**

# Alarm message list

| Message                                                                          | Meaning                                                | Explanation                                                                                  | Action                                                                                                    |  |
|----------------------------------------------------------------------------------|--------------------------------------------------------|----------------------------------------------------------------------------------------------|----------------------------------------------------------------------------------------------------|--|
| [Battery Low]                                                                    | Low battery power.                                     |                                                                                              | Charge the battery (FS P.19,<br>P.20). If you run out of battery<br>soon after the charge, the<br>battery life has ended. Replace<br>with new battery. |  |
| [File Protected]                                                                 | Erase-locked.                                          | Tried to delete a locked file.                                                               | Unlock the file (FSP P.76).                                                                                                    |  |
| [Cannot record in this folder]                                                   | Not an audio-recording folder.                         | Recording has been attempted with a [Music] or [DCIM] folder.                                | Select a folder from among [Folder A] to [Folder E] and try recording again (1887 P.32).                                                               |  |
| [Index Full]                                                                     | Index full.                                            | The file is full of index marks (maximum of 16 marks).                                       | Erase index marks that are no longer required (FS P.52).                                                                                               |  |
| [Folder Full]                                                                    | Folder full.                                           | The folder is full of files.                                                                 | Erase unnecessary files (☞ P.58).                                                                                                    |  |
| [Card Error] Error in the memory.                                                |                                                        | SD card is not recognized correctly.  Remove the SD card, a again (FF P.27).                 |                                                                                                    |  |
| [Memory Full]                                                                    | mory Full] Zero remaining memory.                      |                                                                                              | Erase unnecessary files (☞ P.58).                                                                                                    |  |
| [No File]                                                                        | No file.                                               | No files were found in the folder.  Select another folder (1987)                             |                                                                                                    |  |
| Format Error] Formatting error.                                                  |                                                        | There was an error while formatting the recorder's memory.  Reformat the memory (FET P.90).  |                                                                                                    |  |
| [Can't make<br>the system file.<br>Connect to PC and delete<br>unnecessary file] | te system file. The management file cannot be created. |                                                                                              | Connect the recorder to a computer and delete any unnecessary files.                                                                                   |  |
| [Cannot play this file]                                                          | File which cannot be played.                           |                                                                                              | Please confirm the file that can be played on this recorder (FSF P.48).                                                                                |  |
| [Please Select The File]                                                         | Unselected File.                                       | File is not selected.  Please select a file then car out the operation (FSF P.32).           |                                                                                                    |  |
| [Same folder. Can't be moved(copied).]                                           | File cannot be moved (copied).                         | Attempting to move (copy) into the same folder.                                              | Please select another folder.                                                                                                    |  |
| [Some files can't be moved(copied).]                                             | File cannot be moved (copied).                         | A file with the same file name exists in the destination folder for a move (copy) operation. | Please select another file.                                                                                                    |  |

| Message                                                                                                    | Message Meaning            |                                                                            | Action                                                      |  |
|----------------------------------------------------------------------------------------------------|----------------------------|----------------------------------------------------------------------------|-------------------------------------------------------------|--|
| [This file can't be divided.] File which cannot be split.                                                         |                            | Attempting to split a file other than PCM files recorded in this recorder. | Please select another file.                                 |  |
| [Cooling circuit. Please Wait] Recording and shooting are not possible hecause the circuit temperature has risen. |                            | Please wait until the circuit temperature has become lower.                |                                                             |  |
| [Sound rec. stopped]                                                                                              | Recording is not possible. | Recording was stopped because the circuit temperature has risen.           | Please wait until the circuit temperature has become lower. |  |
| [Movie rec. stopped]                                                                                              | Shooting is not possible.  | Shooting was stopped because the circuit temperature has risen.            | Please wait until the circuit temperature has become lower. |  |

# **Troubleshooting**

| Symptom                                                                                            | Probable cause                                                                                                    | Action                                                                                                   |  |
|----------------------------------------------------------------------------------------------------|----------------------------------------------------------------------------------------------------|----------------------------------------------------------------------------------------------------|--|
| Nothing appears on the display                                                                     | The battery is not loaded properly.                                                                                   | Check the direction of the battery (FSP P.17).                                                           |  |
|                                                                                                    | Battery power is getting low.                                                                                         | Charge the battery (FSF P.19, P.20).                                                                     |  |
|                                                                                                    | The power is off.                                                                                                    | Turn the power on (FS P.23).                                                                             |  |
|                                                                                                    | Battery power is getting low.                                                                                         | Charge the battery (FSF P.19, P.20).                                                                     |  |
| Won't start                                                                                        | The power is off.                                                                                                    | Turn the power on (☞ P.23).                                                                              |  |
|                                                                                                    | The recorder is in HOLD mode.                                                                                         | Release the recorder from HOLD (FSF P.24).                                                               |  |
|                                                                                                    | Low remaining memory.                                                                                                 | Erase unnecessary files (☞ P.58).                                                                        |  |
| Unable to record                                                                                   | The maximum number of files has been reached.                                                                         | Change to any other folder (188° P.32).                                                                  |  |
|                                                                                                    | Low remaining memory.                                                                                                 | Erase unnecessary files (1878 P.58).                                                                     |  |
| Unable to shoot                                                                                    | Attempting to shoot a movie in voice mode (.).                                                                        | Slide the mode switch on the recorder to movie mode (♠) (☞ P.33).                                        |  |
| No sound picked up by the built-in microphone An external microphone or external devise connected. |                                                                                                    | Detach all external microphones and external devices connected to the <b>MIC</b> jack (© P.40).          |  |
| Unable to record through an                                                                        | An external microphone supported by plug-in power is connected but [ <b>Plug-in Power</b> ] is set to [ <b>Off</b> ]. | Set [Plug-inPower] to [On] when an external microphone supported by plug-in power is connected (@ P.69). |  |
| external microphone                                                                                | [Input Jack] is set to [Line].                                                                                        | Set [Input Jack] to [Microphone] (1887 P.70).                                                            |  |
|                                                                                                    | The earphone is connected.                                                                                            | Unplug the earphones to use the internal speaker.                                                        |  |
| No playback sound heard                                                                            | The volume level is set to [00].                                                                                      | Adjust the volume level (FF P.48).                                                                       |  |
| Shooting stopped midway                                                                            | The size of a single file exceeded 4 GB.                                                                              | It is not possible to shoot exceeding 4 GB for a single file.                                            |  |
| Recording level too low                                                                            | The recording level has not been adjusted.                                                                            | Adjust the recording level and then try recording once more (FSF P.35-36, P.68).                         |  |
|                                                                                                    | The microphone sensitivity is too low.                                                                                | Set [Mic Sense] to [High] (188 P.67).                                                                    |  |
|                                                                                                    | This could potentially be because the output level for the connected external devices are too low.                    | Adjust the output level for the connected devices.                                                       |  |

| Symptom                                                                  | Probable cause                                                                                                    | Action                                                                                                    |  |
|--------------------------------------------------------------------------|----------------------------------------------------------------------------------------------------|----------------------------------------------------------------------------------------------------|--|
|                                                                          | The recording level has not been adjusted.                                                                          | Adjust the recording level and then try recording once more (FS P.35-36, P.68).                                                                                                    |  |
| Recording level too high                                                 | This could potentially be because the recording level and output level for connected external devices are too high. | If you cannot record clearly even after adjusting the recording level, then adjust the output level for the connected devices (#8" P.35-36, P.68).                                                                                                    |  |
| Cannot find the recorded<br>Voice File                                   | Wrong folder.                                                                                                    | Switch to the correct folder (© P.32).                                                                                                    |  |
|                                                                          | The recorder was shaken during recording.                                                                           |                                                                                                    |  |
| Noise heard during playback                                              | The recorder was placed near a cell phone or fluorescent lamp while recording or during playback.                   | Move the recorder.                                                                                                    |  |
|                                                                          | The settings of the connected external microphone do not correspond to those of the recorder.                       | When a microphone not supported by the plug-in power function is connected, turn the [ <b>Plug-inPower</b> ] setting to [ <b>Off</b> ] (see P.69).                                                                                                    |  |
| Unable to hear any sound from the earphone through the recording monitor | [Rec Monitor] is set to [Off].                                                                                      | Set [ <b>Rec Monitor</b> ] to [ <b>On</b> ] (FSF P.69).                                                                                                    |  |
|                                                                          | The file is locked.                                                                                                 | Unlock the file (☞ P.76).                                                                                                    |  |
| Unable to erase the file                                                 | The file is read-only.                                                                                              | Unlock the file or cancel the read-only setting of the file on the PC.                                                                                                    |  |
| Noise is audible through the recording monitor                           | Acoustic feedback is occurring.                                                                                     | When the built-in speaker amps and the like are connected there is a risk that audio feedback will occur while recording. It is recommended that you use earphones for the recording monitor, or turn the [Rec Monitor] to [Off] while recording (see P.69). |  |
|                                                                          |                                                                                                    | Perform adjustments, such as further distancing the earphones from the microphones, not pointing the microphones at the earphones, or lowering the volume of the recording monitor.                                                                          |  |

| Symptom                     | Probable cause                                                                             | Action                                                                                      |
|-----------------------------|--------------------------------------------------------------------------------------------|---------------------------------------------------------------------------------------------|
| Unable to set index marks   | The maximum number of marks has been reached.                                              | Erase unnecessary marks (1687 P.52).                                                        |
|                             | The file is locked.                                                                        | Unlock the file (☞ P.76).                                                                   |
|                             | The file is read-only.                                                                     | Unlock the file or cancel the read-only setting of the file on the PC.                      |
|                             | The file is MP3 format.                                                                    | An index cannot be set for files in MP3 format.                                             |
| Cannot recharge             | Contains battery other than the specified battery.                                         | Please insert the chargeable battery provided.                                              |
| The recorder has become hot | The back of the recorder could become hot when shooting movies. This is not a malfunction. | If the recorder becomes abnormally hot, please contact the Olympus Customer Support Center. |

## **Accessories (optional)**

Accessories exclusive to the Olympus voice recorder can be purchased directly from Online Shop on our company's website. Sales of accessories are different according to the country.

## 2-channel microphone (omni-directional): ME30W

Two ME30 monaural microphones come in a set with a miniature tripod and a connection adapter. These are highly sensitive omnidirectional microphones supported by plug-in power which are well-suited to recording musical performances.

## Compact Gun Microphone (unidirectional): ME31

The directional microphones useful for recordings such as outdoor recording of wild birds singing. The metal body provides a sturdiness to the high rigidity.

## Compact zoom microphone (unidirectional): ME32

The microphone is integrated with a tripod, making it suitable for when you wish to record from a distance, such as from your table at a meeting or conference.

## Highly sensitive noise-cancellation monaural microphone (unidirectional): ME52W

This microphone is used to record sound at a distance while minimizing surrounding noise.

## Tie clip microphone (omni-directional): ME15

Small concealing microphone with a tie-clip.

## Telephone pickup: TP7

Earphone type microphone can be plugged into your ear while phoning. The voice or conversation over the phone can be clearly recorded.

## Lithium ion battery: LI-42B

This lithium ion rechargeable battery is manufactured by Olympus. It is best paired with the LI-41C battery charger.

## Connecting cord: KA333

Connecting cord which has stereo mini-plugs (ø3.5) with resistance at both ends. Use to connect from the earphone jack output of the recorder to the microphone input jack when recording. Converting plug adapters (PA331/PA231) which convert to the monaural mini plug (ø3.5) or monaural mini plug (ø2.5) are also enclosed.

## Connecting cord: KA334

Connecting cord which has stereo mini-plugs (ø3.5) without resistance at both ends. Set the [Input Jack] setting of the recorder to [Line] before using this connecting cord.

#### Exclusive remote control set: RS30W

When the receiver is plugged into the **REMOTE** jack the recorder's recording, shooting and stop functions can be operated through the remote control. The receiving position can be adjusted, thereby allowing you to operate the recorder from various different angles.

## High speed HDMI cable: CB-HD1

This cable is for connecting the recorder to an high-definition TV via an HDMI connection. The connector type for the recorder side is an HDMI micro connector (Type D).

## USB-AC adapter: F-3AC

This is the same as the one supplied with the recorder.

## **Specifications**

#### **General points**

■ Recording format:

Voice: Linear PCM (Pulse Code Modulation) MP3 (MPEG-1 Audio Layer3)

Movie: MOV (MPEG-4AVC/H.264)

Recording medium: SD card: 1 GB to 32 GB

■ No. of effective pixels:

2,930,000 pixels (16:9) 2,190,000 pixels (4:3)

■ Image pickup device:

1/4" 5-megapixel CMOS sensor

Lens:

Focal length f4.1mm 16:9 at 49mm 4·3 at 59mm

■ Shooting range:

30 cm to ∞

Movie resolution:

1080p 30fps, 720p 30fps, 480p 30fps

■ Photometric system:

Digital ESP metering, spot metering system.

**■** Digital Zoom:

Max.4x

Monitor:2.0 color LCD display

■ Sampling frequency:

Linear PCM format

| [96 kHz/24 bit]   | 96 kHz   |
|-------------------|----------|
| [88.2 kHz/24 bit] | 88.2 kHz |
| [48 kHz/16 bit]   | 48 kHz   |
| [44.1 kHz/16 bit] | 44.1 kHz |

#### MP3 format

| [320 kbps 44.1 kHz] | 44.1 kHz |
|---------------------|----------|
| [256 kbps 44.1 kHz] | 44.1 kHz |

## ■ Maximum headphone output:

 $\leq$  150 mV (according to EN 50332-2)

**■** Speaker:

Built-in ø 16 mm round dynamic speaker

■ MIC jack:

Input Jack [Microphone]:

 $^{\circ}$  3.5 mm mini-jack, impedance 2.2 k $\Omega$ 

Input Jack [Line]:

ø 3.5 mm mini-jack, impedance 39 k $\Omega$ 

**■ EAR** jack:

ø 3.5 mm mini-jack, impedance 16  $\Omega$  or more

■ Connector

USB connector/HDMI micro connector (type D)

■ Maximum working output:

270 mW (8 Ω speaker)

■ Input power requirement:

Battery:

Lithium ion battery (LI-42B) External power supply:

AC adapter (F-3AC) 5 V

■ External dimensions:

135 mm  $\times$  63 mm  $\times$  18.1 mm (without protrusions)

■ Weight:

154 g (including battery and SD card)

Operating temperature: 0°C - 42°C/32°F - 107.6°F

## Frequency response:

## During recording mode (Microphone jack): Linear PCM format

| [96 kHz/24 bit]   | 20 Hz to 44 kHz |
|-------------------|-----------------|
| [88.2 kHz/24 bit] | 20 Hz to 42 kHz |
| [48 kHz/16 bit]   | 20 Hz to 23 kHz |
| [44.1 kHz/16 bit] | 20 Hz to 21 kHz |

#### MP3 format

| [320 kbps 44.1 kHz] | 50 Hz to 20 kHz |
|---------------------|-----------------|
| [256 kbps 44.1 kHz] | 50 Hz to 20 kHz |

## During recording mode (Built-in microphone):

## ■ During playback mode: 20 Hz to 20 kHz

 $60\,Hz$  to  $20\,kHz$ 

(However, when recording in the MP3 format, the upper limit value of the frequency response depends on each recording mode)

## Guide to battery life

The following values are strictly references.

## ■ Lithium ion battery:

| Voice             | mode                | Built-in stereo microphone<br>(During recording mode) | Built-in speakers<br>(During playback mode) | Earphone Playback |
|-------------------|---------------------|-------------------------------------------------------|---------------------------------------------|-------------------|
|                   | [96 kHz/24 bit]     | 3h. 45min.                                            | 4h. 15min.                                  | 4h. 25min.        |
| Linear PCM format | [88.2 kHz/24 bit]   | 3h. 45min.                                            | 4h. 15min.                                  | 4h. 25min.        |
|                   | [48 kHz/16 bit]     | 3h. 45min.                                            | 4h. 15min.                                  | 4h. 25min.        |
|                   | [44.1 kHz/16 bit]   | 3h. 45min.                                            | 4h. 15min.                                  | 4h. 25min.        |
| MP3 format        | [320 kbps 44.1 kHz] | 4h.                                                   | 4h. 30min.                                  | 4h. 35min.        |
|                   | [256 kbps 44.1 kHz] | 4h.                                                   | 4h. 30min.                                  | 4h. 35min.        |

| Movie               | mode                | Built-in stereo microphone<br>(During shooting mode) | Built-in speakers<br>(During playback mode) | Earphone Playback |
|---------------------|---------------------|------------------------------------------------------|---------------------------------------------|-------------------|
|                     | [96 kHz/24 bit]     | 1h. 5min.                                            | 2h.                                         | 2h.               |
| 1920×1080 30fps     | [88.2 kHz/24 bit]   | 1h. 5min.                                            | 2h.                                         | 2h.               |
| (Linear PCM format) | [48 kHz/16 bit]     | 1h. 5min.                                            | 2h.                                         | 2h.               |
| [44.1 kHz/16 bit    |                     | 1h. 5min.                                            | 2h.                                         | 2h.               |
|                     | [96 kHz/24 bit]     | 1h. 10min.                                           | 2h. 15min.                                  | 2h. 15min.        |
| 1280×720 30fps      | [88.2 kHz/24 bit]   | 1h. 10min.                                           | 2h. 15min.                                  | 2h. 15min.        |
| (Linear PCM format) | [48 kHz/16 bit]     | 1h. 10min.                                           | 2h. 15min.                                  | 2h. 15min.        |
|                     | [44.1 kHz/16 bit]   | 1h. 10min.                                           | 2h. 15min.                                  | 2h. 15min.        |
| 640×480 30fps       | [320 kbps 44.1 kHz] | 1h. 20min.                                           | 2h. 25min.                                  | 2h. 25min.        |
| (MP3 format)        | [256 kbps 44.1 kHz] | 1h. 20min.                                           | 2h. 25min.                                  | 2h. 25min.        |

## Note

 Battery life is measured by Olympus. It varies greatly according to the type of batteries used and the conditions of use.

## **Guide to recording times**

The following values are strictly references.

#### ■ Linear PCM format:

| Recording         | SD card    |            |            |             |             |             |
|-------------------|------------|------------|------------|-------------|-------------|-------------|
| mode              | 1 GB       | 2 GB       | 4 GB       | 8 GB        | 16 GB       | 32 GB       |
| [96 kHz/24 bit]   | 25min.     | 55min.     | 1h. 50min. | 3h. 45min.  | 7h. 25min.  | 15h. 20min. |
| [88.2 kHz/24 bit] | 30min.     | 1h.        | 2h.        | 4h.         | 8h. 5min.   | 16h. 40min. |
| [48 kHz/16 bit]   | 1h. 20min. | 2h. 45min. | 5h. 30min. | 11h. 20min. | 22h. 20min. | 45h. 55min. |
| [44.1 kHz/16 bit] | 1h. 30min. | 3h.        | 6h.        | 12h. 20min. | 24h. 15min. | 49h. 55min. |

## MP3 format:

| Recording           | SD card    |             |      |             |       |       |
|---------------------|------------|-------------|------|-------------|-------|-------|
| mode                | 1 GB       | 2 GB        | 4 GB | 8 GB        | 16 GB | 32 GB |
| [320 kbps 44.1 kHz] | 6h. 45min. | 12h. 45min. | 26h. | 53h. 30min. | 105h. | 216h. |
| [256 kbps 44.1 kHz] | 8h. 30min. | 16h.        | 32h. | 67h.        | 131h. | 270h. |

## Notes

- Available recording time may be shorter if many short recordings are made (The displayed available recording time and recorded time are approximate indications).
- · Variations in the available recording time will arise as there may be differences in the available memory depending on the SD card.

## **Guide to shooting times**

The following values are strictly references.

## ■ 1920×1080 30fps:

| Shooting SD card  |       |        |        | card       |            |       |
|-------------------|-------|--------|--------|------------|------------|-------|
| mode              | 1 GB  | 2 GB   | 4 GB   | 8 GB       | 16 GB      | 32 GB |
| [96 kHz/24 bit]   | 7min. | 15min. | 30min. | 1h.        | 2h.        | 4h.   |
| [88.2 kHz/24 bit] | 7min. | 15min. | 30min. | 1h.        | 2h.        | 4h.   |
| [48 kHz/16 bit]   | 9min. | 17min. | 35min. | 1h. 10min. | 2h. 20min. | 5h.   |
| [44.1 kHz/16 bit] | 9min. | 17min. | 35min. | 1h. 10min. | 2h. 20min. | 5h.   |

## ■ 1280×720 30fps:

| Shooting          | SD card |        |        |            |       |       |
|-------------------|---------|--------|--------|------------|-------|-------|
| mode              | 1 GB    | 2 GB   | 4 GB   | 8 GB       | 16 GB | 32 GB |
| [96 kHz/24 bit]   | 10min.  | 20min. | 45min. | 1h. 30min. | 3h.   | 6h.   |
| [88.2 kHz/24 bit] | 10min.  | 20min. | 45min. | 1h. 30min. | 3h.   | 6h.   |
| [48 kHz/16 bit]   | 15min.  | 30min. | 1h.    | 2h.        | 4h.   | 8h.   |
| [44.1 kHz/16 bit] | 15min.  | 30min. | 1h.    | 2h.        | 4h.   | 8h.   |

## ■ 640×480 30fps:

| Shooting            | SD card |      |      |            |            |       |
|---------------------|---------|------|------|------------|------------|-------|
| mode                | 1 GB    | 2 GB | 4 GB | 8 GB       | 16 GB      | 32 GB |
| [320 kbps 44.1 kHz] | 30min.  | 1h.  | 2h.  | 4h. 30min. | 9h. 30min. | 19h.  |
| [256 kbps 44.1 kHz] | 30min.  | 1h.  | 2h.  | 4h. 30min. | 9h. 30min. | 19h.  |

## Notes

- Available shooting time may be shorter if many short shootings are made (The displayed available shooting time and recorded time are approximate indications).
- · Variations in the available shooting time will arise as there may be differences in the available memory depending on the SD card.

## Maximum recording time per file

- The maximum size of a single file is limited to approx. 4 GB for MP3 format, and approx. 2 GB for PCM format.
- · Regardless of the memory remaining amount, the longest sound recording time per file is restricted to the following value.

## **Linear PCM format**

| [96 kHz 24 bit]   | approx. 55 min.      |
|-------------------|----------------------|
| [88.2 kHz 24 bit] | approx. 1 h.         |
| [48 kHz 16 bit]   | approx. 2 h. 45 min. |
| [44.1 kHz 16 bit] | approx. 3 h.         |

#### MP3 format

| [320 kbps 44.1 kHz] | approx. 26 h. |
|---------------------|---------------|
| [256 kbps 44.1 kHz] | approx. 32 h. |

## Maximum shooting time per file

- The maximum size of a single movie file is limited to approx. 4 GB.
- Regardless of the memory remaining amount, the longest sound recording time per file is restricted to the following value.

## 1920×1080 30fps:

| [96 kHz 24 bit]   | approx. 30 min. |
|-------------------|-----------------|
| [88.2 kHz 24 bit] | approx. 30 min. |
| [48 kHz 16 bit]   | approx. 35 min. |
| [44.1 kHz 16 bit] | approx. 35 min. |

## 640×480 30fps:

| [320 kbps 44.1 kHz] | approx. 2 h. |
|---------------------|--------------|
| [256 kbps 44.1 kHz] | approx. 2 h. |

## 1280×720 30fps:

| [96 kHz 24 bit]   | approx. 45 min. |  |
|-------------------|-----------------|--|
| [88.2 kHz 24 bit] | approx. 45 min. |  |
| [48 kHz 16 bit]   | approx. 1 h.    |  |
| [44.1 kHz 16 bit] | approx. 1 h.    |  |

Specifications and design are subject to change without notice.

## **Technical assistance and support**

The following are contact information for technical support for Olympus recorders and software only.

- Technical Hotline Number in the U.S. and Canada
  - 1-888-553-4448
- User Support E-mail address in the U.S. and Canada distec@olympus.com
- Technical Hotline Number in Europe

Toll free number: 00800 67 10 83 00

available for Austria, Belgium, Denmark, Finland, France, Germany, Italy, Luxemburg, Netherlands, Norway, Portugal, Spain, Sweden, Switzerland, United Kingdom

Charged numbers for the Rest of Europe

- + 49 180 567 1083
- + 49 40 23773 4899
- User Support E-mail address in Europe

dss.support@olympus-europa.com

## For customers in Europe

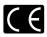

"CE" mark indicates that this product complies with the European requirements for safety, health, environment and customer protection.

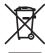

This symbol [crossed-out wheeled bin WEEE Annex IV] indicates separate collection of waste electrical and electronic equipment in the EU countries. Please do not throw the equipment into the domestic refuse. Please use the return and collection systems available in your country for the disposal of this product.

Applicable Product: LS-20M, AC adapter

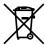

This symbol [crossed-out wheeled bin Directive 2006/66/EC Annex II] indicates separate collection of waste batteries in the EU countries. Please do not throw the batteries into the domestic refuse. Please use the return and collection systems available in your country for the disposal of the waste batteries.

# 

## **OLYMPUS IMAGING CORP.**

Shinjuku Monolith, 3-1 Nishi-Shinjuku 2-chome, Shinjuku-ku, Tokyo 163-0914, Japan. Tel. +81 (0)3-3340-2111 http://www.olympus.com

## **OLYMPUS IMAGING AMERICA INC.**

3500 Corporate Parkway, P.O. Box 610, Center Valley, PA 18034-0610, U.S.A. Tel. 1-888-553-4448 http://www.olympusamerica.com

## **OLYMPUS EUROPA HOLDING GMBH**

(Premises/Goods delivery) Wendenstrasse 14-18, 20097 Hamburg, Germany. Tel. +49 (0)40-237730 (Letters) Postfach 10 49 08. 20034 Hamburg, Germany. http://www.olvmpus-europa.com

#### OLYMPUS IMAGING AUSTRALIA PTY LTD.

82 Waterloo Rd, North Ryde NSW 2113, Australia TEL: (61) 2-9886-3999 http://www.olympus.com.au